# HELLOMOTO

In dit gedeelte vindt u een overzicht van uw nieuwe mobiele Motorola **MOTO**RIZR Z3 telefoon.

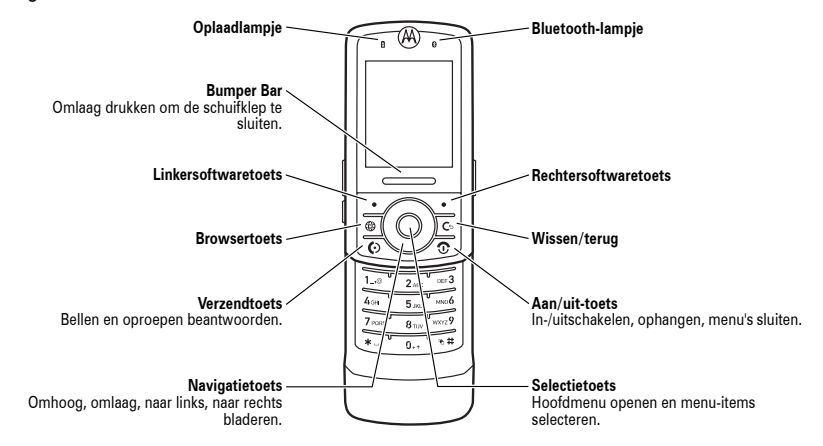

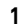

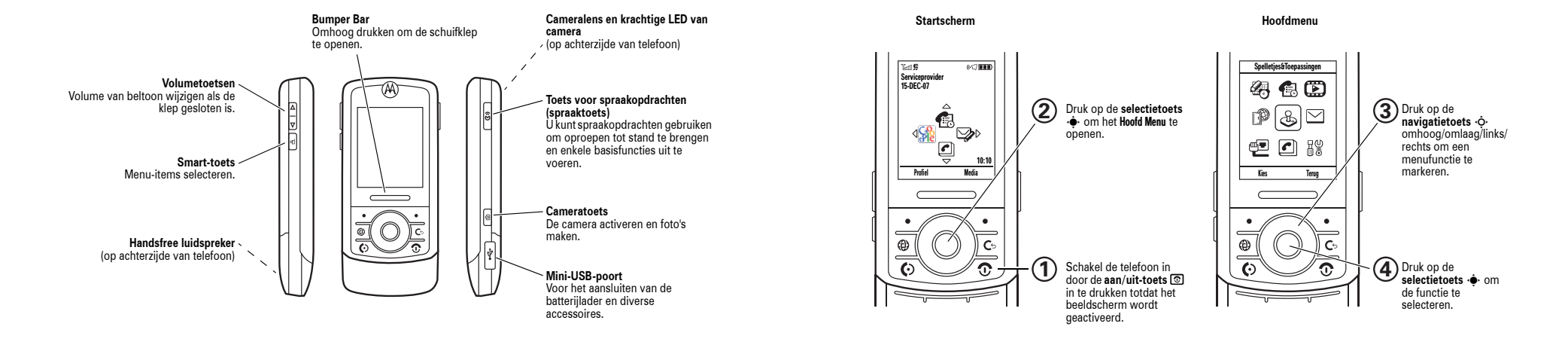

**Opmerking:** dit is de standaardindeling van het startscherm en van het hoofdmenu. **Het startscherm en hoofdmenu van uw telefoon kunnen enigszins afwijken.**

### www.hellomoto.com

Bepaalde functies van mobiele telefoons zijn afhankelijk van de mogelijkheden en instellingen van het netwerk van uw serviceprovider. Bovendien zijn bepaalde functies mogelijk niet geactiveerd door uw serviceprovider en/of worden de betreffende mogelijkheden beperkt door de netwerkinstellingen van de provider. Neem altijd contact op met uw serviceprovider over de beschikbaarheid van functies en de functionaliteit. Alle functies, productspecificaties en gegevens in deze gebruikershandleiding zijn gebaseerd op de meest recente informatie. Motorola is van mening dat deze informatie accuraat was op het moment dat de handleiding werd gedrukt. Motorola behoudt zich het recht voor informatie of specificaties zonder kennisgeving of verplichting te wijzigen.

MOTOROLA en het logo van de gestileerde M zijn gedeponeerde handelsmerken bij het US

Patent & Trademark Office. Alle andere product- of servicenamen zijn het eigendom van hun respectieve eigenaren. Het eigendom van Bluetooth-handelsmerken berust bij hun eigenaar. De handelsmerken worden onder licentie gebruikt door Motorola, Inc. Java en alle andere op Java gebaseerde merken zijn handelsmerken of gedeponeerde handelsmerken van Sun Microsystems, Inc. in de Verenigde Staten en in andere landen. Microsoft en Windows zijn gedeponeerde handelsmerken van Microsoft Corporation; en Windows XP is een handelsmerk van Microsoft Corporation.

#### © Motorola, Inc., 2006.

**Let op:** wijzigingen of aanpassingen aan de telefoon waarvoor niet expliciet toestemming is gegeven door Motorola, kunnen het recht van de gebruiker om de apparatuur te bedienen, ongeldig maken.

### **Auteursrechtinformatie met betrekking tot de software**

De Motorola-producten die in deze handleiding worden beschreven, kunnen auteursrechtelijk beschermde software van Motorola en andere fabrikanten bevatten die in de halfgeleidergeheugens of op andere media is opgeslagen. Wetten in de Verenigde Staten en andere landen bepalen dat bepaalde exclusieve rechten voor software waarop auteursrecht rust, zijn voorbehouden aan Motorola en andere softwareleveranciers, zoals de exclusieve rechten om de software waarop auteursrecht rust te distribueren of te reproduceren. Overeenkomstig deze wetten mag software waarop auteursrecht rust en die aanwezig is in Motorola-producten, op geen enkele wijze worden gewijzigd, onderworpen aan reverse-engineering, gedistribueerd of gereproduceerd, tenzij en voorzover dit, niettegenstaande deze beperking, uitdrukkelijk is toegestaan op grond van toepasselijk dwingend recht. Aan de koop van Motorola-producten kan geen gebruiksrecht

krachtens auteursrechten, patenten of gepatenteerde toepassingen van Motorola of enige andere softwareleverancier worden ontleend, direct noch indirect, noch door juridische uitsluiting of anderszins, behalve het normale, niet-exclusieve recht waarvoor geen vergoeding verschuldigd is, op gebruik dat voortvloeit uit de uitvoering van de wet bij de verkoop van een product.

De specificaties en functies van producten kunnen zonder voorafgaande kennisgeving worden gewijzigd, maar alles wordt in het werk gesteld om de gebruikershandleidingen regelmatig aan te passen aan eventuele veranderingen in de productfunctionaliteit. Mocht zich echter het onwaarschijnlijke geval voordoen dat uw versie van de handleiding niet de volledige kernfunctionaliteit van het product beschrijft, dan wordt het op prijs gesteld als u ons hiervan op de hoogte stelt. U kunt de meest recente versies van onze handleidingen ook vinden in het klantengedeelte van de Motorola-website op http://www.motorola.com.

# Inhoudsopgave

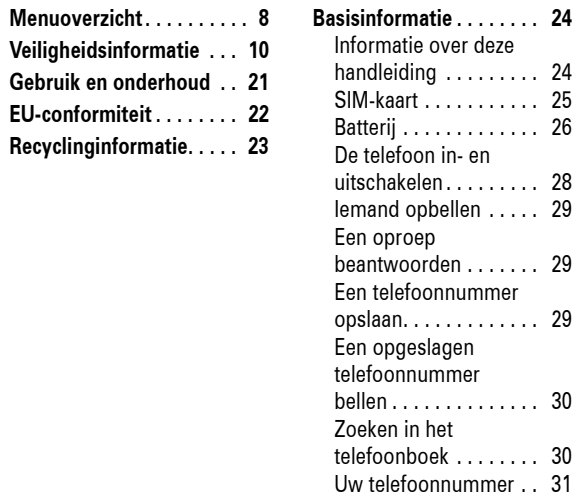

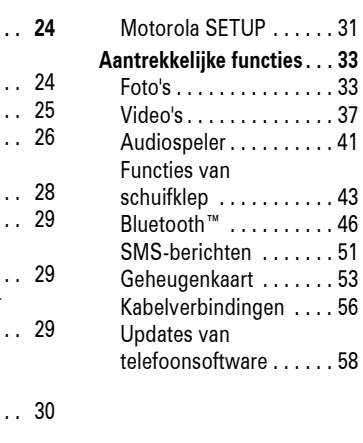

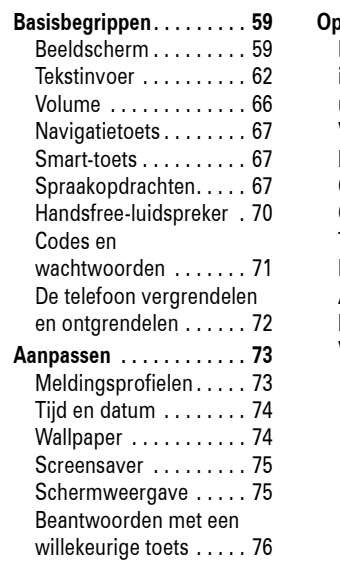

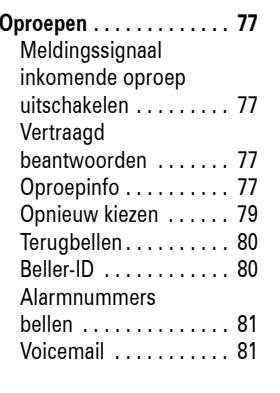

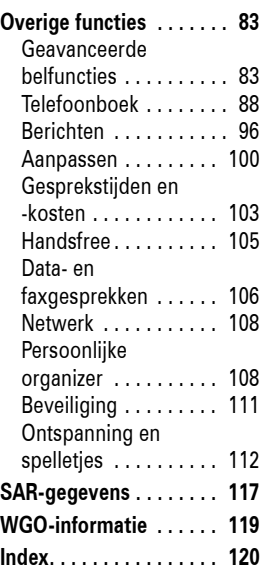

**6**Inhoudsopgave Inhoudsopgave **7**

# Menuoverzicht

Q **Spelletjes&Toepassingen**

• Nieuw bericht • Inbox • Outbox • Concepten • Voicemail • Browser berichten \* • Cell Broadcast \*• E-mails • Sjablonen L **Verbinding**

• Bluetooth koppeling • USB instellingen • MOTOSYNC

 $\boxdot$  **Berichten** 

#### **Hoofdmenu**

#### É **Extra**

- SIM-toepassingen \* Calculator
- 
- Agenda Wekker
- Gespreks diensten • Beperkt kiezen
- Service nummers \*
- QuickDial
- Activatielijst \*

### s **Gespreksinfo**

#### h **Multimedia**

- Audio Spraakbericht
- Afbeeldingen
- Camera
- Video's• Video camera

#### á**Webtoegang**

- Browser• Favorieten
- 
- Google Search Opgeslagen pagina's
- Geschiedenis
- Ga naar pagina
- Browser setup Web profielen

#### **8**Menuoverzicht

#### n **Telefoonboek**

w **Instellingen** • (zie volgende pagina)

Dit is de standaardindeling van het hoofdmenu. Het menu van uw telefoon kan enigszins afwijken.

**Tip:** druk op D om het huidige menu te sluiten of op O om alle menu's te sluiten.

\* optionele functies

### **Menu instellingen**

#### **laster Menu instellingen** • Startscherm • Hoofd Menu • Opmaak • Begroeting

#### • Wallpaper • Screensaver• Schuifklep geluid

### $\text{Melding Protein}$

### • Profiel • Detail *profiel*

### H **Doorschakelen**

### • Spraakgesprekken • Fax gesprekken

#### • Data gesprekken • Alles annuleren

- U **Gesprek opties** Timer in gesprek Gesprekskosten \*
	- Mijn ID • Spraak en fax
	- Antwoord opties

• Doorschakelstatus

### S **Headset** • Autom. aannemen • VoiceDial

**E** Basis instellingen<br>Tijd en datum • Snelkiezen • Auto. opnw. kiezen • Display Time-out • Display licht • Status LED • Bladeren • Schuifklep gesloten • Tekstdoorloop • Taal • Helderheid• DTMF • Fabrieksinstelling • Alles wissen **nd** Telefoonstatus

• Mijn tel. nummers • Info tegoed/Beschikbaar \* • Actieve lijn \* • Batterijmeter • Downloadlocatie • Opslag apparaten • Software update \* • Meer info

 • Autom. handsfree• Uitschakeltijd \* • Oplaadtijd \*

### \* optionele functies

Menuoverzicht**9**

### **beveiliging**<br>• Telefoon slot

**R** Netwerk

% **Vliegtuigmodus** • Vliegtuigmodus • Toon bij opstarten

• Nieuw netwerk • Netwerk setup • Netwerkenlijst • Mijn netwerklijst \* • Netwerk toon• Netwerk jingle • Afgebroken toon

- Toetsvergrendeling Slot toepassing Beperkt kiezen
- 
- Blokkeer gesprekken Gespreksblokkering
- SIM-PIN• Nieuwe codes
- Certificaatbeheer

### **C** Java instelling<br>• Java systeem

- Wis alle apps
	- Applic. vibreren Applic. volume
	- Applic. prioriteit \*
		-
	- Applic. display licht Instelle. Standby App. \*
	- DNS IP \*
- 

- - Wisselgesprek

**D** Carkit instellingen<br>• Autom. aannemen

## Veiligheidsvoorschriften en algemene informatie

BELANGRIJKE INFORMATIE VOOR VEILIG EN EFFICIËNT GEBRUIK VAN DE TELEFOON. LEES DEZE INFORMATIE VOORDAT U UW TELEFOON GEBRUIKT<sup>1</sup>

### Blootstelling aan radiofrequentieenergie (RF-energie)

Uw telefoon bevat een zender en een ontvanger. Als de telefoon is ingeschakeld (AAN), ontvangt de telefoon RF-energie en zendt deze RF-energie uit. Als u telefoneert, bepaalt het systeem dat uw telefoongesprek verwerkt, het vermogen waarmee uw telefoon uitzendt.

Uw Motorola-telefoon is ontworpen om te voldoen aan wettelijke veiligheidsvoorschriften in uw land inzake de blootstelling van mensen aan RF-energie.

**10**Veiligheidsinformatie

### Goedgekeurde accessoires

Het gebruik van accessoires die niet door Motorola zijn goedgekeurd, met inbegrip van maar niet beperkt tot batterijen en antennes, kan ertoe leiden dat met uw telefoon de richtlijnen betreffende de blootstelling aan RFenergie worden overschreden. Op de website van Motorola www.motorola.com. vindt u een lijst met door Motorola goedgekeurde accessoires.

### Storingen door RF-energie

**Opmerking:** in vrijwel elk elektronisch apparaat kunnen storingen optreden door RFenergie die afkomstig is van externe bronnen, als het apparaat onvoldoende is afgeschermd of als bij het ontwerp of de configuratie van het apparaat te weinig rekening is gehouden met RF-energie. In bepaalde gevallen kan uw telefoon dus storingen veroorzaken.

Voorzorgsmaatregelen bij het gebruik van de telefoon

Als u verzekerd wilt zijn van een optimale werking en er zeker van wilt zijn dat de blootstelling aan RF-energie binnen de richtlijnen valt, dient u te allen tijde de volgende aanwijzingen op te volgen.

#### Een externe antenne gebruiken

Gebruik alleen een externe antenne die bij de telefoon is geleverd of een door Motorola goedgekeurde vervangende antenne. Antennes, aanpassingen of accessoires die niet door Motorola zijn goedgekeurd, kunnen de telefoon beschadigen en zijn bovendien mogelijk in strijd met de wettelijke veiligheidsvoorschriften in uw land.

**Opmerking:** dit apparaat voldoet aan de normen voor een digitaal apparaat conform deel 15 van de FCC-voorschriften. Het apparaat moet aan de volgende twee voorwaarden voldoen: (1) dit apparaat mag geen schadelijke interferentie veroorzaken en (2) dit apparaat moet eventuele interferentie die wordt veroorzaakt door andere apparatuur, inclusief interferentie die kan leiden tot ongewenst functioneren, kunnen verdragen.

#### Gebouwen

Schakel uw telefoon uit in alle gebouwen waar u via waarschuwingsborden of anderszins wordt verzocht uw telefoon uit te schakelen. Dit kunnen ziekenhuizen of zorginstellingen zijn waar gebruik wordt gemaakt van apparatuur die gevoelig is voor RF-energie.

Houd een externe antenne NIET vast als de telefoon IN GEBRUIK is. Als u een externe antenne vasthoudt, heeft dat een nadelige invloed op de kwaliteit van de telefoonverbinding en dat kan ertoe leiden dat de telefoon meer vermogen gebruikt dan nodig is.

### Telefoneren

Als u iemand belt of als u gebeld wordt, moet u de telefoon net zo vasthouden als een telefoonhoorn met een snoer.

#### De telefoon op het lichaam dragen

Als u tijdens het telefoneren de telefoon op uw lichaam draagt, dient u de telefoon altijd in een door Motorola geleverde of goedgekeurde clip, houder, holster, etui of gordel te plaatsen om ervoor te zorgen dat de blootstelling aan RF-energie binnen de

wettelijk vastgestelde richtlijnen blijft. Als u accessoires gebruikt die niet door Motorola zijn goedgekeurd, worden de richtlijnen inzake blootstelling aan RF-energie mogelijk overschreden.

Als u geen van de door Motorola goedgekeurde of meegeleverde accessoires gebruikt om de telefoon op het lichaam te dragen en als u de telefoon ook niet in de normale positie gebruikt, moet u ervoor zorgen dat de telefoon met de antenne tijdens het telefoneren ten minste 2,5 cm van uw lichaam is verwijderd.

Gegevens verzenden en ontvangen met de telefoon

Als u de voorziening voor het verzenden en ontvangen van gegevens gebruikt, met of zonder kabel, moet u de telefoon met de antenne ten minste 2,5 cm van uw lichaam verwijderd houden.

Veiligheidsinformatie **11**

### Vliegtuigen

Schakel aan boord van een vliegtuig uw draadloze apparaat uit als het vliegtuigpersoneel u verzoekt dat te doen. Als uw apparaat een speciale vluchtmodus of een vergelijkbare voorziening heeft, dient u het vliegtuigpersoneel te raadplegen over het gebruik van deze voorziening tijdens de vlucht. Als uw telefoon een functie heeft waarmee de telefoon automatisch wordt ingeschakeld, moet u deze functie uitschakelen voordat u zich aan boord van een vliegtuig begeeft of voordat u een gebied binnengaat waar het gebruik van draadloze apparaten is beperkt.

### Medische apparatuur

#### **Pacemakers**

Fabrikanten van pacemakers raden mensen met een pacemaker aan om ten minste een afstand van 15 centimeter aan te houden tussen de mobiele telefoon en een pacemaker.

Mensen met een pacemaker dienen zich aan de volgende richtlijnen te houden:

- **•** Zorg dat de telefoon ALTIJD meer dan 15 centimeter van uw pacemaker is verwijderd wanneer de telefoon AAN is.
- **•** Draag de telefoon NIET in een borstzak.
- **•** Gebruik de telefoon aan het oor dat het verst van de pacemaker is verwijderd, om de kans op een storing tot het minimum te beperken.

**•** Zet de telefoon onmiddellijk UIT als u om wat voor reden dan ook denkt dat er een storing in de pacemaker optreedt.

### Gehoorapparaten

Bepaalde draadloze digitale telefoons kunnen storingen in bepaalde gehoorapparaten veroorzaken. Als een dergelijke storing zich voordoet, kunt u contact opnemen met de fabrikant van het gehoorapparaat om na te gaan welke alternatieven er zijn.

### Overige medische apparatuur

Als u enig ander persoonlijk medisch apparaat gebruikt, kunt u contact opnemen met de fabrikant van uw apparaat om na te gaan of het apparaat voldoende is beschermd tegen RF-energie. Uw huisarts kan u mogelijk helpen om deze informatie te verkrijgen.

#### **14**Veiligheidsinformatie

**Opmerking:** tot gebieden met een potentieel explosieve atmosfeer, waarnaar hierboven wordt verwezen, behoren onder andere gebieden waar brandstof wordt getankt, zoals het gebied benedendeks op schepen, plaatsen waar brandstoffen of chemicaliën worden overgeladen of opgeslagen en gebieden waar de lucht chemicaliën of partikels bevat, zoals stof of metaalpoeder. Gebieden met een potentieel explosieve atmosfeer worden meestal, maar niet altijd, gemarkeerd met waarschuwingsborden.

Ontstekingsmechanismen en gebieden waar met explosieven wordt gewerkt

Schakel uw telefoon UIT in de buurt van elektrische ontstekingsmechanismen, in een gebied waar met explosieven wordt gewerkt of in een gebied waar op borden de tekst "Elektronische apparaten uitschakelen" of een vergelijkbare tekst is te lezen om storingen te voorkomen. Neem alle waarschuwingen en aanwijzingen in acht.

### Telefoneren tijdens het autorijden

Controleer welke wetten en voorschriften er gelden voor het gebruik van de telefoon in de auto in het gebied waar u zich bevindt. Neem deze wetten en voorschriften altijd in acht.

Als u telefoneert tijdens het autorijden, dient u zich aan de volgende regels te houden:

- **•** Houd uw aandacht altijd volledig bij het autorijden en bij de weg. Onder bepaalde omstandigheden kan het gebruik van een telefoon u afleiden. Onderbreek een telefoongesprek als u zich niet kunt concentreren op het autorijden.
- **•** Gebruik de telefoon handsfree.
- **•** Parkeer uw auto op een veilige plaats voordat u iemand gaat bellen of voordat u een telefonische oproep beantwoordt als de rijomstandigheden dat vereisen.

Richtlijnen voor het gebruik van een mobiele telefoon tijdens het autorijden vindt u in het gedeelte met tips voor een veilig gebruik van de mobiele telefoon achter in deze handleiding of op de website van Motorola: www.motorola.com/callsmart.

### Waarschuwingen bij het gebruik van mobiele telefoons

### Voor voertuigen met een airbag

Plaats een telefoon niet bovenop een airbag of in het gebied waar de airbag zich opblaast. Airbags worden met grote kracht opgeblazen. Als een telefoon zich binnen het bereik van de airbag bevindt op het moment dat deze wordt opgeblazen, wordt de telefoon mogelijk met grote kracht weggeslingerd en kan de telefoon op die manier ernstig letsel bij de inzittenden van het voertuig veroorzaken.

### **Tankstations**

Lees de waarschuwingsborden bij tankstations en neem alle voorschriften met betrekking tot het gebruik van radioapparatuur bij tankstations in acht. Schakel uw draadloze apparaat uit als gekwalificeerd personeel dat van u vraagt.

#### Potentieel explosieve atmosfeer

Schakel uw telefoon uit voordat u een gebied binnengaat met een potentieel explosieve atmosfeer. U mag in een dergelijk gebied geen batterijen uit de telefoon halen, in de telefoon plaatsen of opladen. In een potentieel explosieve atmosfeer kunnen vonken een explosie of brand veroorzaken die lichamelijk letsel of zelf de dood tot gevolg kan hebben.

### Veiligheidsinformatie **15**

### Beschadigde producten

Is uw telefoon of de batterij ondergedompeld geweest in water, doorboord of hard gevallen, gebruik deze dan niet meer. Breng de telefoon of batterij naar een door Motorola goedgekeurd servicecentrum waar het personeel kan nagaan of de telefoon of batterij is beschadigd. Probeer de telefoon of batterij niet te drogen met een externe warmtebron, zoals een magnetron.

Batterijen en batterijladers

Als voorwerpen van een geleidend materiaal, zoals sieraden, sleutels of kettingen, in contact komen met blootliggende contactpunten van een batterij, kan dat schade aan eigendommen of lichamelijk letsel tot gevolg hebben. Een voorwerp van een geleidend materiaal kan kortsluiting veroorzaken en heet worden. Wees

voorzichtig met opgeladen batterijen en stop deze niet in een binnenzak, tas of doos waarin zich ook metalen voorwerpen bevinden. **Gebruik uitsluitend Motorola Original™ batterijen en -batterijladers.**

**Waarschuwing:** werp een afgedankte batterij nooit in het vuur om het risico van lichamelijk letsel te vermijden.

Mogelijk zijn er op uw telefoon, batterij of batterijlader symbolen aangebracht met de volgende betekenis:

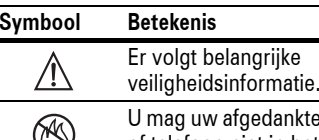

ıkte batterii of telefoon niet in het vuur werpen.

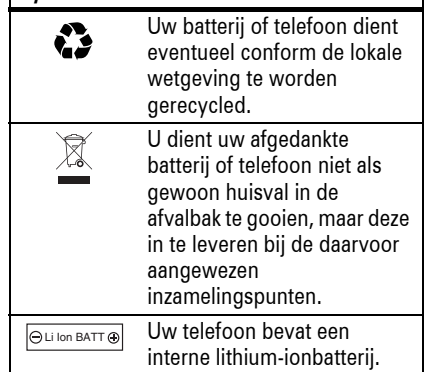

### Verstikkingsgevaar

**Symbool Betekenis**

Uw telefoon en de bijbehorende accessoires bevatten mogelijk kleine, losse onderdelen waar kleine kinderen in zouden kunnen stikken. Houd de telefoon en bijbehorende accessoires uit de buurt van kleine kinderen.

### Glazen onderdelen

Sommige onderdelen van uw mobiele telefoon zijn mogelijk van glas gemaakt. Als u de telefoon laat vallen op een harde ondergrond of er hard tegenaan stoot, kan dit glas breken. Indien dit gebeurt, raden we u aan het glas niet aan te raken of te verwijderen. Gebruik de telefoon pas weer nadat u het glas hebt laten vervangen door een gekwalificeerd servicecentrum.

### Epileptische aanvallen of blackouts

Sommige mensen kunnen bij het kijken naar knipperend licht, bijvoorbeeld bij het televisiekijken of het spelen van een computerspelletje, een epileptische aanval of black-out krijgen. Deze aanvallen of blackouts kunnen zich zelfs voordoen bij iemand die nog nooit eerder een aanval of black-out heeft gehad.

- **18** Veiligheidsinformatie
	- **•** Als de pijn in uw handen, polsen of armen tijdens of na het spelen aanhoudt, moet u stoppen met spelen en naar een dokter gaan.
- 1. De informatie in dit document vervangt de algemene veiligheidsinformatie in de gebruikershandleidingen die vóór 28 januari 2005 zijn gepubliceerd.

Hebt u al eens een epileptische aanval of black-out gehad of komen aanvallen of blackouts vaker voor in uw familie, overleg dan met uw huisarts voordat u videospelletjes gaat spelen op uw telefoon of voordat u een speciale knipperlichtfunctie op de telefoon inschakelt. (De knipperlichtfunctie is niet op alle producten beschikbaar.)

Ouders dienen kinderen in de gaten te houden die een videospelletje spelen of andere functies van de telefoon gebruiken waarbij knipperend licht wordt geproduceerd. Iedereen dient het gebruik van de telefoon te staken en contact op te nemen met een arts als zich een of meer van de volgende symptomen voordoen: stuiptrekkingen, oogof spiertrillingen, bewusteloosheid, onwillekeurige bewegingen of desoriëntatie.

Neem de volgende voorzorgsmaatregelen om de kans op dergelijke symptomen te beperken:

- **•** Gebruik geen functie waarbij knipperend licht te zien is als <sup>u</sup> moe bent of slaap nodig hebt.
- **•** Neem elk uur een pauze van ten minste 15 minuten.
- **•** Speel spelletjes in een goed verlichte ruimte.
- **•** Houd het scherm van de telefoon bij het spelen van spelletjes zo ver mogelijk van u af.

### Waarschuwing voor te hoog

volume

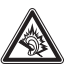

Op maximaal volume luisteren naar muziek of gesprekken via een headset kan het gehoor beschadigen.

### RSI

Als u dezelfde handelingen herhaaldelijk uitvoert op uw telefoon, bijvoorbeeld als u vaak toetsen indrukt bij het spelen van een spelletje of het invoeren van tekens, kunt u incidenteel last krijgen van uw handen, armen, schouders, nek of andere lichaamsdelen. Teneinde problemen, zoals peesontstekingen, carpaaltunnelsyndroom of andere aandoeningen van het bewegingsapparaat te voorkomen, dient u de volgende aanwijzingen op te volgen:

- **•** Neem bij het spelen van spelletjes op de telefoon elk uur een pauze van ten minste 15 minuten.
- **•** Als uw handen, polsen of armen tijdens het spelen van spelletjes moe worden of zeer gaan doen, stop dan en neem een paar uur rust alvorens verder te spelen.

Veiligheidsinformatie **19**

## Gebruik en onderhoud

Ga zorgvuldig om met uw Motorola-telefoon en houd het toestel uit de buurt van:

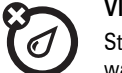

後

**Vloeistoffen en vocht**<br> **Stof en vuil**<br> **Stof en vuil**<br> **Stof en vuil**<br> **Stof en vuil**<br> **Stof en vuil**<br> **Stof en vuil** Stel uw telefoon niet bloot aan water, regen, extreme vochtigheid, transpiratie of ander vocht.

**Extreme warmte of kou**<br>
Vermijd het gebruik bij<br>
temperaturen beneden 10°C<br> **EXP**<br> **Schoonmaakmiddelen**<br>
Gebruik uitsluitend een Vermijd het gebruik bij temperaturen beneden -10°C of boven 45°C.

**Magnetrons**<br> **Een natte telefoon mag niet**<br> **All and the group of the set of the set of the set of the set of the set of the set of the set of the set of the set of the set of the set of the set of the set of the set of t** Een natte telefoon mag niet worden gedroogd in een magnetronoven.

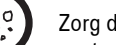

Zorg dat uw telefoon niet in contact komt met stof, vuil, zand en andere schadelijke stoffen.

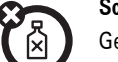

Gebruik uitsluitend een droge, zachte doek om uw telefoon te reinigen. Gebruik geen alcohol of andere schoonmaakmiddelen.

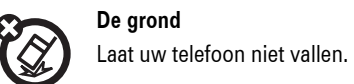

Gebruik en onderhoud**21**

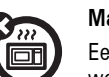

## EU-conformiteitsverklaring

Hierbij verklaart Motorola dat dit product overeenstemt met:

- **•** de essentiële vereisten en andere relevante bepalingen van richtlijn 1999/5/EG
- **•** alle andere relevante EU-richtlijnen

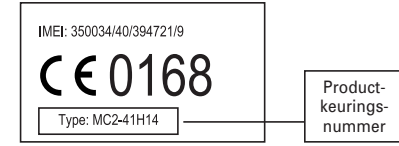

Bovenstaande is een voorbeeld van een typisch productkeuringsnummer.

**22**EU-conformiteit

U kunt de verklaring van overeenstemming van uw product met richtlijn 1999/5/EG (de richtlijn voor radio-apparatuur en telecommunicatie-eindapparatuur) bekijken op www.motorola.com/rtte – voor de gewenste conformiteitsverklaring voert u het productkeuringsnummer van het etiket op het product in het vakje "Search" op de webpagina in.

### Het milieu sparen door te recyclen

- Als u dit symbool aantreft op een
- $\sum_{i=1}^{n}$ Motorola-product, mag u dat product niet in een afvalbak gooien bij het gewone huisvuil.

## Mobiele telefoons en accessoires recyclen

Gooi afgedankte mobiele telefoons of elektrische accessoires, zoals batterijladers of headsets, niet in de afvalbak bij het gewone huisvuil. In verscheidene landen en regio's zijn inzamelsystemen opgezet voor de inzameling en verwerking van afgedankte elektrische en elektronische apparaten. Neem voor meer informatie contact op met de

gemeente. Als er geen inzamelsysteem beschikbaar is, brengt u afgedankte mobiele telefoons of elektrische accessoires naar een door Motorola goedgekeurd servicecentrum bij u in de buurt.

# Basisinformatie

## Informatie over deze handleiding

In deze handleiding wordt als volgt aangegeven hoe u een menufunctie opent:

### **Druk op:**  s <sup>&</sup>gt; e Berichten <sup>&</sup>gt; Nieuw bericht

Dit betekent dat u in het startscherm het volgende doet:

- **1** Druk op de *selectietoets* ·◆ om het menu te openen.
- **2** Druk op de *navigatietoets* S om naar  $\approx$  Berichten te bladeren en druk op de *selectietoets*s om de optie te selecteren.
- **24**Basisinformatie

## Batterij

### Tips voor de batterij

De levensduur van de batterij is afhankelijk van het netwerk, de signaalsterkte, de temperatuur, de functies en de accessoires die u gebruikt.

**•** Gebruik altijd Motorola Original-batterijen en -laders. De garantie dekt geen schade die ontstaat

 $\bigotimes$ 

door het gebruik van batterijen en/of batterijladers die niet van Motorola zijn.

- **•** Het opladen van nieuwe batterijen of batterijen die lange tijd zijn opgeslagen, kan soms langer duren.
- **•** Houd de batterij tijdens het opladen op kamertemperatuur.

**3** Druk op de *navigatietoets* S om naar Nieuw bericht te bladeren en druk op de *selectietoets*s om de optie te selecteren.

### **symbolen**

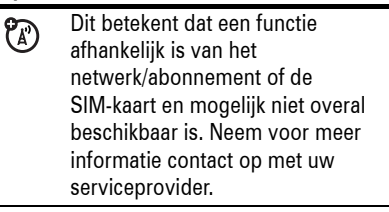

Dit betekent dat voor een functie 间 een optioneel accessoire nodig is.

### SIM-kaart

**Let op:** buig of beschadig de SIM-kaart niet. Houd de kaart uit de buurt van statische elektriciteit, water en vuil. Zet de telefoon uit als u een SIM-kaart wilt plaatsen of verwijderen.

Uw SIM-kaart (*Subscriber Identity Module*) bevat persoonlijke gegevens, zoals uw telefoonnummer en telefoonboekcontacten.

**1** Druk op het ontgrendelknopje van de batterijhouder.

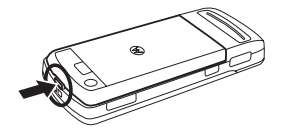

### **2** Duw het klepje omhoog en verwijder het vervolgens.

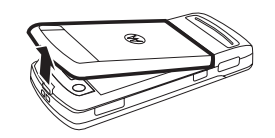

**3** Pak de SIM-kaart vast met de inkeping in de rechterbenedenhoek en de goudkleurige contacten naar beneden. Schuif de kaart zoals aangegeven in de sleuf.

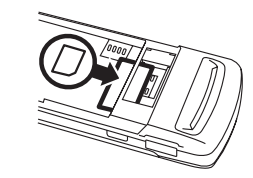

Basisinformatie**25**

**3**

**4**

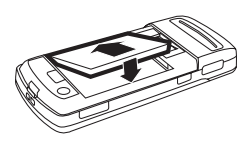

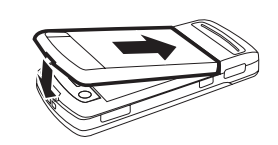

### Opladen van batterij

Nieuwe batterijen zijn niet volledig opgeladen. Steek de batterijlader in de mini-USB-poort van uw telefoon

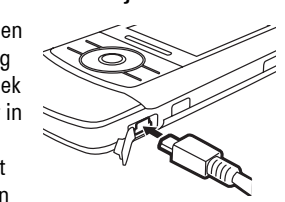

Basisinformatie**27**

- **•** Als u de batterij langere tijd niet gebruikt, bewaar deze dan ontladen op een koele, donkere en droge plaats.
- **•** Stel batterijen niet bloot aan temperaturen beneden -10°C of boven 45°C. Neem de telefoon altijd mee als u uw auto verlaat.
- **•** Het is normaal dat batterijen langzaam verslijten waardoor het opladen steeds langer duurt. Als u veranderingen in de levensduur van de batterij opmerkt, is het waarschijnlijk tijd om een nieuwe batterij aan te schaffen.
- Neem contact op met een plaatselijk recyclingbedrijf of de gemeente als u wilt weten wat u moet doen met uw afgedankte batterijen. 032375o

**Waarschuwing:** gooi batterijen nooit in het vuur, want dan kunnen ze exploderen.

Lees de veiligheidsinformatie over batterijen in het hoofdstuk 'Veiligheids- en algemene informatie' in deze handleiding voordat u uw telefoon gaat gebruiken.

De batterij plaatsen

**1**

**2**

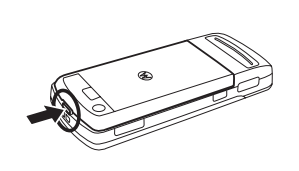

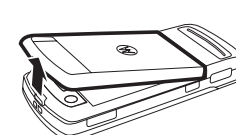

**26**

en steek de stekker in een stopcontact. Het kan enkele seconden duren voordat het opladen van de batterij begint. Het oplaadlampje brandt wanneer de batterij wordt opgeladen. Op de telefoon wordt Opladen voltooid weergegeven wanneer het opladen is voltooid.

**Tip:** u hoeft niet bang te zijn dat u de batterij te ver oplaadt. De batterij werkt optimaal nadat deze enkele malen volledig opgeladen en ontladen is.

**Opmerking:** u kunt de batterij  $MT$  $\bigotimes$ opladen door de telefoon aan te sluiten op de USB-poort van de computer. Zowel de telefoon als de computer moeten hiervoor zijn ingeschakeld, en op de computer moeten de juiste stuurprogramma's zijn geïnstalleerd. De kabels en softwarestuurprogramma's worden geleverd bij de Motorola Original-gegevenskits (los verkrijgbaar).

**28**Basisinformatie

Zie pagina 91 voor het bewerken of verwijderen van een contact in het telefoonboek. Zie pagina 88 als u een e-mailadres wilt opslaan.

### **Opmerkingen over contacten op de SIM-kaart:**

- **•** U kunt alleen een Naam en Nummer opslaan voor telefoonboekcontacten op de SIM-kaart.
- **•** Als u wilt kiezen of de contacten worden opgeslagen in het telefoongeheugen of op de SIM-kaart, gaat u naar het startscherm en drukt u op → > **@ Telefoonboek** en vervolgens op Opties <sup>&</sup>gt; Setup <sup>&</sup>gt; Standaard opslag > Telefoon of SIM-kaart.
- **•** In het telefoonboek kunnen de contacten worden weergegeven die in het telefoongeheugen of op de SIM-kaart zijn opgeslagen. Druk op

## De telefoon in- en uitschakelen

Let op: bij sommige telefoons wordt gevraagd om de PIN-code voor de SIM-kaart wanneer u de telefoon inschakelt. Als u driemaal achtereen een verkeerde PIN-code invoert, wordt de SIM-kaart onbruikbaar en wordt het bericht SIM geblokkeerd weergegeven. Neem dan contact op met uw serviceprovider.

Als u de telefoon wilt inschakelen, houdt u  $\textcircled{\small{\texttt{}}\,}$ ingedrukt totdat het toetsenblok of het beeldscherm wordt

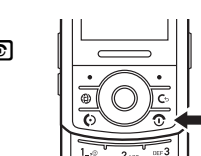

geactiveerd. Voer de achtcijferige PIN-code voor uw SIM-kaart en/of de viercijferige slotcode in als u hierom wordt gevraagd.

Houd  $\bm{\odot}$  een paar seconden ingedrukt om de telefoon uit te schakelen.

> $\cdot \bullet > \text{C}$  Telefoonboek als u wilt kiezen welke contacten u wilt weergeven en druk vervolgens op Opties <sup>&</sup>gt; Toon. Selecteer Telefoon & SIM-kaart, SIM-kaart of Telefoon contacten.

### Een opgeslagen telefoonnummer bellen

**Druk op:**  s <sup>&</sup>gt; n Telefoonboek

- **1** Blader naar het telefoonboekcontact.
- **2** Druk op **@** om het contact te bellen.

Zie pagina 70 om via **VoiceDial** een nummer in het telefoonboek te bellen.

Zoeken in het telefoonboek**Druk op:**  s <sup>&</sup>gt; n Telefoonboek

### Iemand opbellen

Open de schuifklep, voer een telefoonnummer in en druk op de *verzendtoets*N om iemand op te bellen.

Zie pagina 70 om **VoiceDial** te gebruiken.

Als u wilt "ophangen", sluit u de klep of drukt u op de *aan/uit-toets* O.

## Een oproep beantwoorden

Wanneer de telefoon overgaat en/of trilt, opent u de klep of drukt u op de *verzendtoets*N om de oproep te beantwoorden.

Als u wilt "ophangen", sluit u de klep of drukt u op de *aan/uit-toets* O.

 $P_A$ 

**Opmerking:** uw telefoon kan geen gegevens ontvangen via een

Druk op toetsen om de eerste letters van het gewenste contact in te voeren.

## Uw telefoonnummer

Druk in het startscherm op de *wistoets* D en vervolgens op  $\sqrt{\frac{H}{m}}$  als u het nummer wilt zien.

**Tip:** wilt u tijdens een oproep uw telefoonnummer weergeven? Druk op Opties <sup>&</sup>gt; Mijn nummer.

U kunt namen en telefoonnummers die  $P_A$ zijn opgeslagen op uw SIM-kaart bewerken. Druk vanuit het startscherm op  $\textcircled{\texttt{F}}$ , selecteer een nummer, druk op Toon, druk op Opties en selecteer Bewerken. Als <sup>u</sup> uw telefoonnummer niet weet, kunt <sup>u</sup> dit bij uw serviceprovider opvragen.

# Motorola SETUP

Met **Motorola SETUP** kunt u snel en **?** gemakkelijk instellingen opgeven voor uw internetverbinding en MMS-berichten.

EDGE-netwerk terwijl u video's of bepaalde geluidsbestanden afspeelt. De EDGE-statusindicator  $\boldsymbol{\varepsilon}$  verschijnt boven aan het scherm wanneer u gegevens kunt ontvangen via een EDGE-netwerk.

## Een telefoonnummer opslaan

U kunt een telefoonnummer opslaan in het Telefoonboek.

**Druk op: ♦ > © Telefoonboek** en druk op Opties <sup>&</sup>gt; Maak nieuw <sup>&</sup>gt; Telefooncontact of SIM-contact

- **1** Voer een naam en andere details in voor het telefoonnummer. Als u details wilt wijzigen, bladert u naar de details en drukt u op de *selectietoets* s.
- **2** Druk op Klaar om het nummer op te slaan.

Basisinformatie**29**

**Opmerking:** mogelijk is Motorola SETUP niet beschikbaar op uw telefoon. Neem voor meer informatie contact op met uw serviceprovider.

- **1** Druk op  $\cdot \bullet$  >  $\circledast$  Spelletjes&Toepassingen > Motorola Setup.
- **2** Druk in het scherm Motorola SETUP op Opties <sup>&</sup>gt; Start.
- **3** De instellingen van de telefoon worden gecontroleerd:
	- **•** Als de telefoon als is ingesteld, verschijnt het bericht **"Setup voltooid"**. Druk op Klaar om het instellen te voltooien.
	- **•** Als de telefoon nog niet is ingesteld, drukt u op Ja om de telefoon nu in te stellen.
- **4** Volg de instructies op het scherm. U moet uw serviceprovider kiezen en misschien ook de gebruikte betaalmethode.

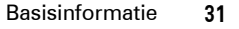

- **5** Wacht tot het scherm **Instellingen verzonden** verschijnt en druk op Afsluiten.
- **6** Er worden twee SMS-berichten met de gekozen instellingen naar uw telefoon verzonden. Open de SMS-berichten en druk op Opties > Installeer. U kunt nu gebruikmaken van internet en MMS-berichten.

**Opmerking:** het gebruik van bepaalde toepassingen kan kosten met zich meebrengen. Neem voor meer informatie contact op met uw serviceprovider.

**32**Basisinformatie

# Aantrekkelijke functies

U kunt veel meer met uw telefoon doen dan alleen bellen en gebeld worden.

### Foto's

Uw telefoon bevat een ingebouwde 2 megapixel digitale camera waarmee u foto's kunt maken met een maximale resolutie van 1200 <sup>x</sup> 1600 pixels. Sluit de klep voor het grootste gebruiksgemak. Druk op de cameratoets om de camera in te schakelen. Richt op het onderwerp en druk op de cameratoets om een foto te maken. Druk vervolgens op Verzend om de foto te verzenden.

### Een foto maken (schuifklep gesloten)

Druk met gesloten schuifklep op de *cameratoets* @ om de zoeker op het volledige scherm weer te geven. Als de schuifklep gesloten is, maakt de telefoon standaard foto's in de stand Liggend.

Aantrekkelijke functies **33**

**Timer** Camera Cameramodus Resterende (foto of video) afsluitenopnamen ति २३२ Terug LichtĀ  $\overline{+}$ Opslaan ļē Resolutie(op Zoomen telefoon of $\bar{\mathcal{S}}$ 1x geheugen-Focuspunt kaart) **Opties** · $\dot{\varphi}$ · omhoog/omlaag voor Fotomenu camera-instellingen en links/rechts openen om te wijzigen

**Tip:** als u foto's bij weinig licht wilt maken, drukt u op Opties <sup>&</sup>gt; Licht aan om de krachtige LED van de camera in te schakelen.

**1** Richt de cameralens op het onderwerp van de foto.

- **2** Druk op de cameratoets **o** om een foto te nemen. U hebt de volgende mogelijkheden:
	- **•** Druk op Opties om de foto op te slaan.
	- **•** Druk op Verzend om de foto in een bericht te verzenden (zie pagina 51).
	- Druk op **@** als u de foto wilt verwijderen en wilt terugkeren naar de fotozoeker.

Een foto maken (schuifklep open)

Druk als de schuifklep geopend is op

 $\cdot \bullet > \dots$  Multimedia > Camera om de zoeker van de camera weer te geven. Als de schuifklep geopend is, maakt de telefoon standaard foto's in de stand Staand.

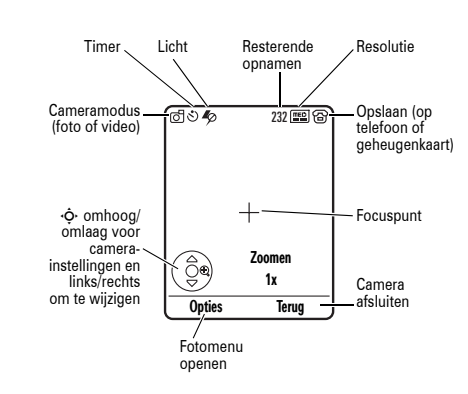

**Tip:** als u foto's bij weinig licht wilt maken, drukt u op Opties <sup>&</sup>gt; Licht aan om de krachtige LED van de camera in te schakelen.

**1** Richt de cameralens op het onderwerp van de foto.

- **2** Druk op de selectietoets  $\cdot \bullet$  of de cameratoets  $\boldsymbol \Box$  om een foto te maken. U hebt de volgende mogelijkheden:
	- **•** Druk op Opties om de foto op te slaan.
	- **•** Druk op Verzend om de foto in een bericht te verzenden (zie pagina 51).
	- Druk op **@** als u de foto wilt verwijderen en wilt terugkeren naar de fotozoeker.

### Foto's bewerken

Zie pagina 112 om de foto's die u hebt gemaakt te bewerken. U kunt instellingen wijzigen zoals Helderheid en Contrast, of effecten toevoegen zoals Blur en Verscherpen, Draaien, Spiegel, Kaders en Profielen.

### Camera-instellingen

Als de zoeker actief is, drukt u op Opties om camera-opties te selecteren:

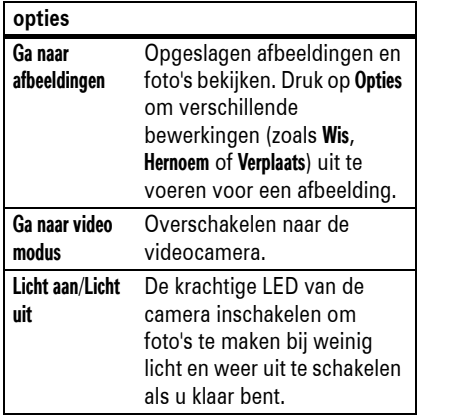

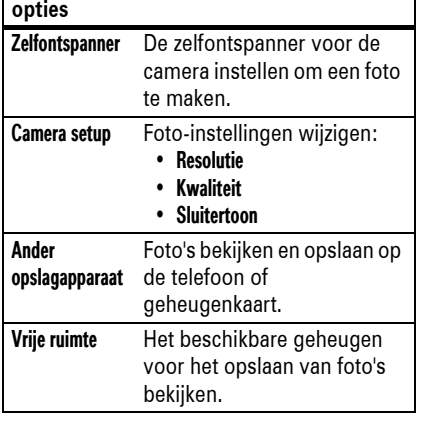

#### **36**Aantrekkelijke functies

Als de zoeker van de videocamera actief is, drukt u op Opties om video-opties te selecteren:

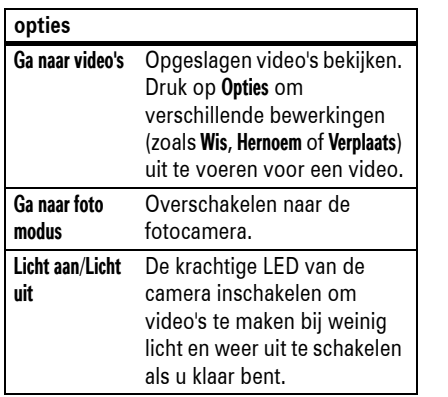

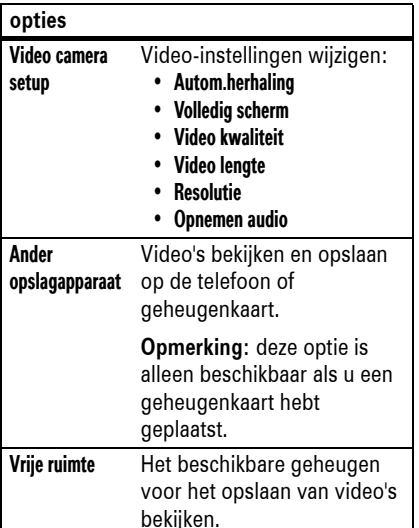

### Video's

Een video opnemen

Een video afspelen

> *videoclip*

Druk op ∙ộ∙ omhoog voor pauze/afspelen en omlaag voor stoppen.

> Druk op S links/rechts om naar de vorige/ volgende videoclip te gaan.

**Druk op:**  s <sup>&</sup>gt; h Multimedia <sup>&</sup>gt; Video's

Timer toont % afgespeeld.

Terug naar vorig scherm.

Druk in de lijst met opgeslagen video's op Opties om video-opties te selecteren.

Open het videomenu.

Naam van videoclip 00:07/00:12

Opties Terug

¢p

Druk met de schuifklep gesloten of geopend op  $\cdot \bullet > \text{CD}$  Multimedia > Video camera om de videozoeker op het volledige scherm weer te geven.

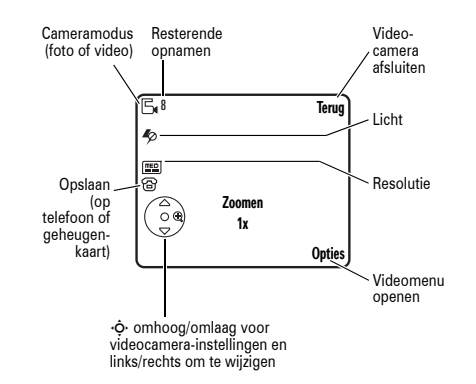

**Tip:** als u uw video in een bericht wilt verzenden, moet u de videolengte instellen op MMS. Druk op Opties <sup>&</sup>gt; Video camera setup > Video lengte om de lengte in te stellen.

- **1** Richt de cameralens op het onderwerp van de video.
- **2** Druk op de cameratoets **o** om de video-opname te starten.
- **3** Druk op Stop om de opname te stoppen. U hebt de volgende mogelijkheden:
	- **•** Druk op Opties als u de video wilt bekijken, opslaan of verwijderen.
	- **•** Druk op Verzend om de video in een bericht te verzenden (zie pagina 51).
	- Druk op **©** als u de video wilt verwijderen en wilt terugkeren naar de fotozoeker.

Aantrekkelijke functies **37**

 $\mathcal{C}$ 

**Opmerking:** de opties kunnen per telefoon verschillen. De meeste opties gelden alleen voor video's die door de gebruiker zijn opgenomen en zijn niet beschikbaar voor vooraf geïnstalleerde video's.

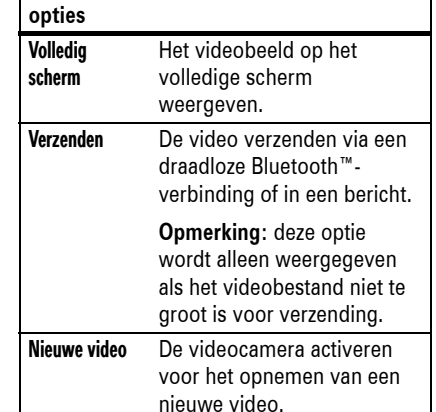

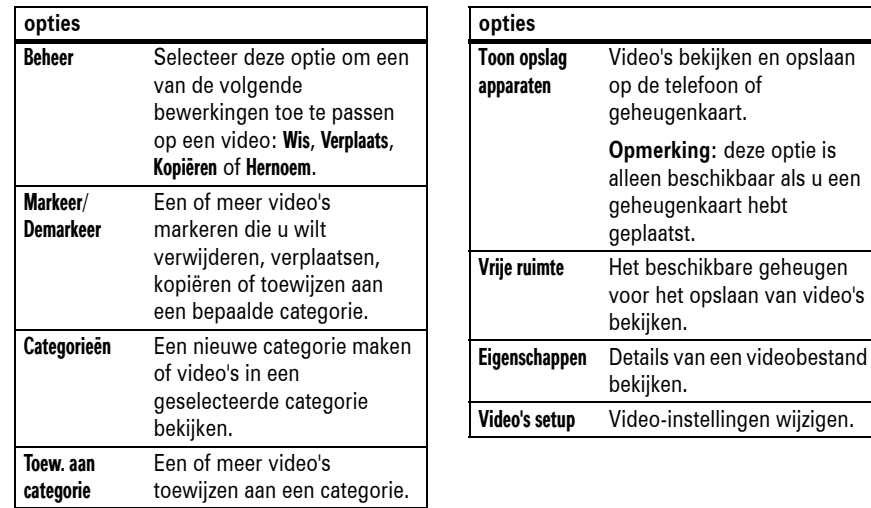

 $P_{A}$ 

#### **40**Aantrekkelijke functies

### Digitale audiospeler

De telefoon beschikt ook over een digitale audiospeler in de vorm van een Java-toepassing. Hiermee kunt u muziek afspelen, afspeellijsten maken en uw muziekbestanden ordenen.

### **Druk op:**  $\cdot \hat{\bullet}$  >  $\otimes$  Spelletjes&Toepassingen > Digital Audio Player

Druk op  $\dot{\mathbf{\Phi}}$  omhoog of omlaag om een optie te markeren. Druk vervolgens op de selectietoets  $\hat{\bullet}$  om de optie te selecteren:

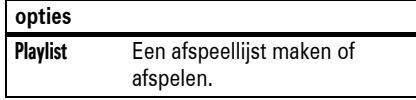

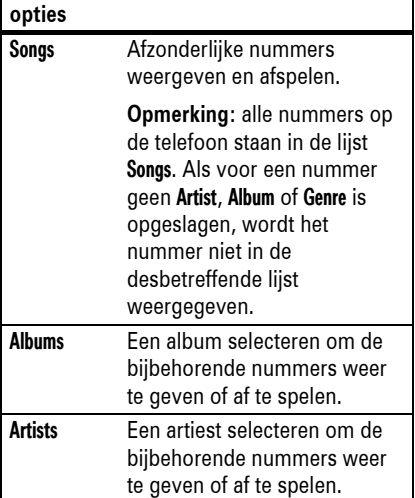

## Audiospeler

Uw telefoon is geschikt voor het afspelen en opslaan van MP3-muziekbestanden. Plaats een verwisselbare geheugenkaart in de telefoon om meer nummers te kunnen opslaan (zie pagina 53).

**Druk op:**  $\cdot \bullet > \circ$  Multimedia > Audio > *naam van nummer*

Druk op  $\cdot \mathbf{\hat{O}}$  omhoog om het nummer af te spelen of te pauzeren. Druk op S omlaag om het afspelen te stoppen. Druk op  $\dot{\mathbf{O}}$  rechts of

links om het volgende of vorige nummer af te spelen.

Gebruik de volumetoetsen aan de linkerkant van de telefoon (zie de afbeelding op pagina 2) om het volume te regelen.

> Het gewenste soort muziek selecteren en de bijbehorende nummers weergeven of

Druk op  $\cdot \mathbf{\dot{Q}}$  omhoog of omlaag om een nummer te markeren. Druk vervolgens op de selectietoets  $\hat{\bullet}$  om het nummer af te of op Pause om te pauzeren. Druk op  $\Phi$  links of rechts om het vorige of volgende nummer af

afspelen.

Gebruik de volumetoetsen aan de linkerkant van de telefoon (zie de afbeelding op pagina 2) om het volume te regelen.

te spelen.

Genres

**opties**

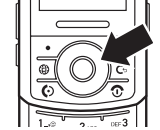

 $111$ 

Zie pagina 114 voor meer informatie over het downloaden van nummers naar de telefoon. Zie pagina 56 voor meer informatie over het kopiëren van bestanden tussen de telefoon en een computer.

**Opmerking:** op de telefoon kunnen mogelijk geen MP3-bestanden met een bitrate van meer dan 128 kbps worden afgespeeld. Als u dergelijke bestanden probeert te downloaden of af te spelen, kan er een fout optreden of wordt u mogelijk gevraagd om het bestand te verwijderen.

**Tip:** u kunt onderweg naar muziek luisteren. Gebruik de *vliegtuigmodus* om de telefoon op een veilige manier te gebruiken, zelfs wanneer u zich in een vliegtuig bevindt. Zie pagina 116.

Aantrekkelijke functies **41**

### Functies van schuifklep

### Geluid schuifklep

U kunt een geluid instellen dat wordt afgespeeld wanneer u de schuifklep opent en sluit:

**Druk op:**  $\cdot \hat{\bullet}$  >  $\mathbb{R} \mathbb{R}$  Instellingen > Menu instellingen <sup>&</sup>gt; Schuifklep geluid.

### Schuifklep gesloten

U kunt instellen dat geopende toepassingen gewoon actief blijven als u de schuifklep sluit of dat ze automatisch worden afgesloten.

**Druk op:**  $\cdot \hat{\bullet}$  >  $\frac{100}{20}$  Instellingen > Basis instellingen > Schuifklep gesloten <sup>&</sup>gt; Doorgaan met taak of Beëindigen taak.

阳

 $111$ 

De instelling Schuifklep gesloten bepaalt wat er gebeurt wanneer u in de volgende gevallen de schuifklep sluit:

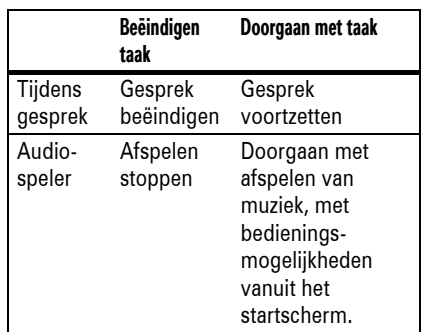

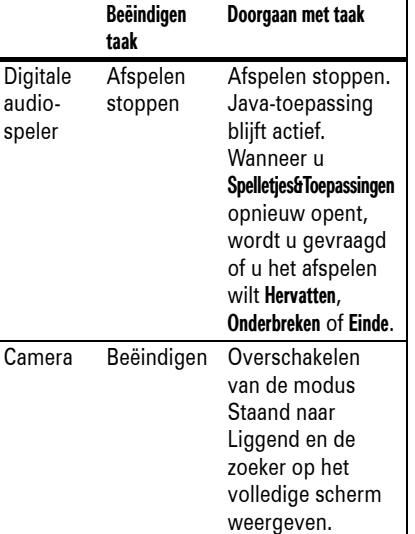

#### **44**Aantrekkelijke functies

U kunt de toetsen als volgt **ontgrendelen**: druk op een toets en volg de aanwijzingen op het scherm.

**Opmerking:** bij een inkomende oproep worden de toetsen automatisch ontgrendeld.

### Bluetooth™

De telefoon ondersteunt draadloze 田 Bluetooth-verbindingen. U kunt met de telefoon verbinding maken met een Bluetooth-headset of -carkit voor handsfree bellen. U kunt met de telefoon ook verbinding maken met een telefoon of computer die Bluetooth-verbindingen ondersteunt om bestanden uit te wisselen.

**Opmerking:** als u tijdens het autorijden handsfree belt, kan uw aandacht worden afgeleid. Breek het gesprek af wanneer u zich niet kunt concentreren op het verkeer. Het gebruik van draadloze apparatuur en de

bijbehorende accessoires kan bovendien in bepaalde gebieden zijn verboden of slechts onder bepaalde omstandigheden zijn toegestaan. Neem bij het gebruik van deze producten altijd de wettelijke voorschriften en bepalingen in acht.

**Voor maximale Bluetooth-veiligheid moet u altijd in een veilige**, vertrouwde omgeving verbinding maken met Bluetooth-apparaten.

Bluetooth in- of uitschakelen

Druk op: ·♠· > అ Verbinding > Bluetooth koppeling <sup>&</sup>gt; Setup <sup>&</sup>gt; Bluetooth <sup>&</sup>gt; Aan

**Opmerking:** u kunt de levensduur van de batterij verlengen door met deze procedure Bluetooth op Uit te zetten wanneer u de functie niet wilt gebruiken. De telefoon maakt dan geen verbinding met een ander apparaat totdat u Bluetooth weer op Aan zet.

### Zoeker op het volledige scherm

Als de schuifklep gesloten is, ziet u de zoeker van de ingebouwde fotocamera op het volledige scherm en maakt de telefoon standaard foto's in de stand Liggend. Zie pagina 33 voor het bedienen van de fotocamera.

Als de schuifklep open of gesloten is, ziet u de zoeker van de ingebouwde videocamera op het volledige scherm en worden video's standaard in de stand Liggend opgenomen. Zie pagina 37 voor het bedienen van de videocamera.

### De toetsen vergrendelen en ontgrendelen

U kunt de toetsen (ook die aan de zijkant) vergrendelen om te voorkomen dat u per

handsfree-carkit gebruiken **Voordat u met de telefoon verbinding maakt met een handsfree-apparaat**, dient u te controleren of het apparaat is **ingeschakeld** en **gereed** is om te worden *gekoppeld* (zie de gebruikershandleiding bij het apparaat). U kunt de telefoon slechts aan één apparaat

Een headset of

tegelijk koppelen.

> [Zoek naar apparaten]

bevinden.

Druk op: ·♠· > అ Verbinding > Bluetooth koppeling <sup>&</sup>gt; Audio apparaten

apparaat te maken.

Op de telefoon worden de apparaten weergegeven die zich binnen het bereik

**1** Blader naar een apparaat in de lijst en druk op de selectietoets ∙♦∙. **2** Druk op Ja of OK om verbinding met het

ongeluk een toets indrukt (bijvoorbeeld als u de telefoon in een tas of broekzak zit).

U kunt de toetsen **handmatig vergrendelen** door  $\boxtimes$  ingedrukt te houden in het startscherm. De toetsen blijven vergrendeld totdat u de schuifklep sluit en weer opent.

U kunt ook instellen dat de toetsen **automatisch worden vergrendeld** wanneer de telefoon niet in gebruik is en de schuifklep gesloten is. Druk op  $\cdot \hat{\blacklozenge} \cdot > \frac{m}{8}$  Instellingen > Beveiliging <sup>&</sup>gt; Toetsvergrendeling <sup>&</sup>gt; Timer en stel de vertraging in voor het vergrendelen van de toetsen (2 seconden, 4 seconden of 8 seconden). De toetsen worden vergrendeld wanneer u de schuifklep sluit en ontgrendeld wanneer u de schuifklep opent. U kunt het automatisch vergrendelen van de toetsen uitschakelen door op  $\cdot \hat{\bullet}$  >  $\frac{100}{2}$  Instellingen > Beveiliging > Toetsvergrendeling <sup>&</sup>gt; Timer <sup>&</sup>gt; Uit te drukken.

Aantrekkelijke functies **45**

**3** Voer eventueel de code voor het apparaat in (bijvoorbeeld 0000) en druk op OK.

Wanneer de telefoon is verbonden, wordt de indicator voor Bluetooth  $\bm{\mathsf{\Omega}}$  weergegeven in het startscherm en knippert het Bluetooth-lampje.

**Snelkoppeling:** wanneer Bluetooth is ingeschakeld, kan de telefoon automatisch verbinding maken met een handsfree-apparaat dat u eerder hebt gebruikt. Schakel het apparaat in en houd het in de buurt van de telefoon.

Bestanden kopiëren naar een ander apparaat

U kunt een mediabestand, telefoonboekcontact, agenda-item of favoriet van de telefoon naar een andere telefoon of computer kopiëren die ondersteuning biedt voor Bluetooth.

**Opmerking:** sommige auteursrechtelijk beschermde objecten kunt u niet kopiëren.

**Voordat u een bestand naar een ander apparaat gaat kopiëren**, controleert u of het ontvangende apparaat is **ingeschakeld** en **gereed** is om te worden gedetecteerd. Controleer ook of het apparaat niet bezet is vanwege een andere Bluetooth-verbinding.

- **1** Ga op de telefoon naar het object dat u naar het andere apparaat wilt kopiëren.
- **2** Druk op Opties en selecteer vervolgens:
	- **•** Beheer <sup>&</sup>gt; Kopiëren voor een mediabestand.
	- **•** Verzend contact <sup>&</sup>gt; Bluetooth voor een telefoonboekcontact.
	- **•** Verzend voor een agenda-item of favoriet.
- **48**Aantrekkelijke functies
- **2** Kies indien beschikbaar extra objecten of afdrukopties en druk op Afdrukken om verder te gaan.
- **3** Selecteer de naam van een herkende printer of druk op [Zoek naar apparaten] om te zoeken naar de printer waarop u het object wilt afdrukken.

### Geavanceerde Bluetooth-functies

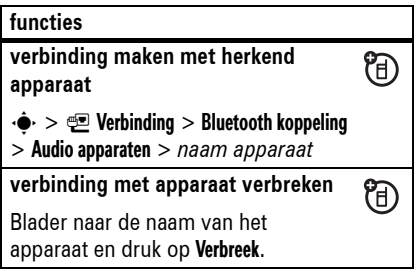

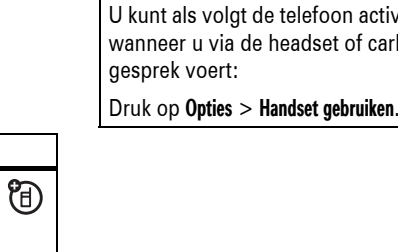

**gesprek**

**functies**

**3** Selecteer de naam van een herkend apparaat of druk op [Zoek naar apparaten] om te zoeken naar het apparaat waarnaar u het object wilt kopiëren.

**Opmerking:** nadat de telefoon eenmaal verbinding heeft gemaakt met een Bluetooth-apparaat, kan dit apparaat opnieuw een Bluetooth-verbinding met de telefoon maken. Op het scherm wordt de indicator voor Bluetooth <sup>o</sup> weergegeven wanneer er een Bluetooth-verbinding is gemaakt.

Bestanden ontvangen van een ander apparaat

**Voordat u een bestand gaat ontvangen van een ander apparaat**, controleert u of Bluetooth is **ingeschakeld** op uw telefoon (zie pagina 46).

**1** Houd de telefoon bij het apparaat en verzend het bestand vanaf het apparaat.

Als uw telefoon en het zendende apparaat elkaar niet herkennen, activeert u de detectiemodus op uw telefoon. Zodoende kan de telefoon worden herkend door het zendende apparaat. Druk op

### $\cdot \hat{\bullet}$  >  $\subseteq$  Verbinding > Bluetooth koppeling > Vind mij.

**2** Druk op uw telefoon op OK om het bestand van het andere apparaat te accepteren.

U krijgt een melding wanneer de bestandsoverdracht is voltooid. Druk zo nodig op Bewaar om het bestand op te slaan.

### Bestanden naar een printer sturen

U kunt een mediabestand, telefoonboekcontact of agenda-item van de telefoon naar een printer sturen die ondersteuning biedt voor Bluetooth.

**Opmerking:** u kunt afdrukken op A4- of US Letter-formaat. Als u een ander formaat wilt gebruiken, kopieert u het object naar een aangesloten computer en drukt u het vervolgens af.

**1** Ga op de telefoon naar het object dat u wilt afdrukken en druk op **Opties** > Afdrukken.

**Tip:** u kunt alle objecten afdrukken die u op de telefoon kunt bekijken. Nadat u een foto hebt genomen met de camera, drukt u op Opslaan en selecteert u Afdrukken en opslaan.

Aantrekkelijke functies **49**

### SMS-berichten

间

间

Zie pagina 96 voor meer berichtfuncties.

### Een SMS-bericht verzenden

Een SMS-bericht kan tekst en  $P_A$ afbeeldingen, geluiden en andere mediaobjecten bevatten. U kunt meerdere pagina's aan een bericht toevoegen en u kunt tekst en mediaobjecten op elke pagina plaatsen. U kunt een bericht naar andere compatibele telefoons of naar e-mailadressen verzenden.

### **Druk op:**  $\cdot \hat{\bullet}$  >  $\leq \leq$  Berichten > Nieuw bericht > Bericht

**1** Druk op de toetsen om tekst in te voeren op de pagina (zie pagina 62 voor meer informatie over het invoeren van tekst).

Als u een **afbeelding, geluid of ander mediaobject** op de pagina wilt invoegen,

#### **functiesheadset of carkit activeren tijdens mediabestand verplaatsen naar**  间 **apparaat** Druk op Opties <sup>&</sup>gt; Bluetooth gebruiken. **telefoon activeren tijdens gesprek** 间

iveren arkit een Let op: als u een bestand verplaatst, wordt het oorspronkelijk bestand van de telefoon **verwijderd**. Als u het oorspronkelijke bestand wilt behouden, gebruikt u de **kopieerfunctie** die wordt beschreven op pagina 47.

Blader naar het bestand, druk op Opties > Beheer <sup>&</sup>gt; Verplaats en selecteer de

apparaatnaam.

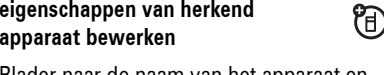

Blader naar de naam van het apparaat en druk op Opties <sup>&</sup>gt; Bewerken.

**Bluetooth-opties instellen**

 $\cdot \hat{\bullet}$  >  $\subseteq$  Verbinding > Bluetooth koppeling > Setup

drukt u op Opties <sup>&</sup>gt; Invoegen. Selecteer het bestandstype en het bestand.

Als u **een andere pagina** wilt invoegen in het bericht, voert u tekst of objecten in op de huidige pagina en drukt u op Opties > Invoegen <sup>&</sup>gt; Nieuwe pagina. U kunt meer tekst en objecten invoeren op de nieuwe pagina.

- **2** Als u klaar bent met het bericht, drukt u op Opties <sup>&</sup>gt; Verzend opties om berichtopties in te stellen (zoals Onderwerp en Prioriteit).
- **3** Als u hiermee klaar bent, drukt u op Klaar.
- **4** Druk op Zend naar om geadresseerden te selecteren. U hebt de volgende mogelijkheden:
	- **•** Selecteer een of meer contacten in het telefoonboek (druk op  $\cdot \mathbf{\dot{Q}}$  om naar een contact te bladeren en druk op de selectietoets <sub>'</sub>� om dit te selecteren).
- **52**Aantrekkelijke functies
- **1** Druk op het ontgrendelknopje van het batterijklepje.

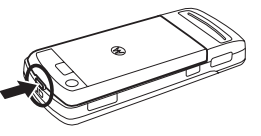

**2** Duw het klepje omhoog en verwijder het vervolgens.

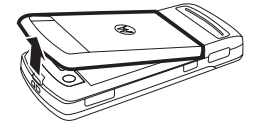

- **•** Voer een nieuw nummer of e-mailadres in (druk op Opties <sup>&</sup>gt; Geef nummer of Geef e-mail).
- **5** Druk op Verzend om het bericht te verzenden.

Mogelijk ziet u een melding dat uw bericht gewijzigd is in een MMS-bericht, omdat het meerdere pagina's of mediaobjecten bevat. Sommige telefoons of netwerken bieden geen ondersteuning voor het ontvangen van MMS-berichten. Druk op **Ja** om het bericht te verzenden.

Als u het bericht wilt opslaan of annuleren, drukt u op Opties <sup>&</sup>gt; Bewaar als concept of Bericht afbreken.

### **3** Schuif de geheugenkaart met de metalen contacten naar beneden gericht onder de metalen strip (zie de afbeelding).

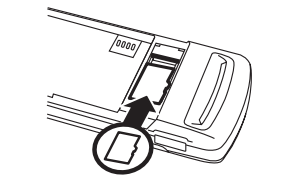

Gegevens van geheugenkaart weergeven en wijzigen

Als u de **bestanden op de geheugenkaart** en in de telefoon wilt weergeven, opent u een lijst met bestanden, zoals Afbeeldingen (zie pagina 112). Pictogrammen kunnen aangeven of een bestand is opgeslagen in het telefoongeheugen ( ®) of op de

### Een SMS-bericht ontvangen

Wanneer u een bericht ontvangt, hoort u een geluid en wordt op het scherm het bericht Nieuw bericht weergegeven met een berichtindicator (zoals  $\boxdot$ ).

Druk op Lees om het bericht te openen. Als het bericht mediaobjecten bevat:

- **•** Foto's en animaties worden weergegeven als u het bericht leest.
- **•** Audiobestanden worden afgespeeld als u het bericht leest. Gebruik de volumetoetsen om het volume aan te passen.
- **•** Bijlagen (gekoppelde bestanden) worden aan het eind van het bericht toegevoegd. Als u een bijlage wilt openen, bladert u naar de bestandsindicator/bestandsnaam en drukt u op Toon (afbeelding), Afspelen (geluid) of Open (yCard,

geheugenkaart ( ©). Als u een bestand wilt kopiëren of verplaatsen van de telefoon naar de geheugenkaart, markeert u het bestand in de lijst en drukt u op Opties <sup>&</sup>gt; Beheer <sup>&</sup>gt; Kopiëren of Verplaats <sup>&</sup>gt; Geheugenkaart. U kunt bepaalde auteursrechtelijk beschermde bestanden niet kopiëren of verplaatsen.

Als u **bestanden wilt kopiëren** van de geheugenkaart naar de computer en vice versa, kunt u een kabel gebruiken (zie pagina 56) of een Bluetooth-verbinding (zie pagina 47).

De **naam van de geheugenkaart, de hoeveelheid beschikbaar geheugen** en andere informatie over de kaart weergeven:

**Druk op:**  $\cdot \hat{\blacklozenge\cdot} >$  **&% Instellingen**  $>$  **Telefoonstatus** > Opslag apparaten

1 Druk op  $\cdot \mathbf{\dot{Q}}$  om naar de geheugenkaart te bladeren.

vCalendar-item of onbekend bestandstype).

### Geheugenkaart

U kunt een verwisselbare U) geheugenkaart in de telefoon plaatsen om multimediaobjecten (zoals foto's en muziek) op te slaan en af te spelen.

De telefoon ondersteunt geheugenkaarten tot maximaal 2 GB.

### Een geheugenkaart plaatsen

Let op: buig of beschadig de geheugenkaart niet. Houd de kaart uit de buurt van statische elektriciteit, water en vuil. Zet de telefoon uit als u een geheugenkaart wilt plaatsen of verwijderen.

Aantrekkelijke functies **53**

**2** Druk op de selectietoets ·◆ om informatie over de geheugenkaart weer te geven. In het *gebruikersgeheugen* van de telefoon wordt inhoud opgeslagen die u toevoegt, zoals beltonen of spelletjes. Mogelijk heeft uw serviceprovider bepaalde inhoud opgeslagen in het gebruikersgeheugen voordat u de telefoon ontving.

**of**

Druk op Opties om de optie Formatteren of Hernoem uit te voeren op de geheugenkaart.

## Kabelverbindingen

Via een T<sub>1</sub> mini-USBpoort kunt u de telefoon aansluiten op een computer om gegevens over te

brengen.

 $\blacksquare$  TM

**ORIGINAL** 

**Opmerking:** USB-gegevenskabels en ondersteunende software van Motorola Original worden afzonderlijk verkocht. Ga aan de

hand van de aansluitingen op de computer of palmtopcomputer na welk type kabel u nodig hebt. Als u **gegevens wilt overbrengen** tussen de telefoon en computer, moet u de software in het Motorola

Original-gegevenspakket installeren. Zie de gebruikershandleiding bij het gegevenspakket voor meer informatie. Zie pagina 106 voor

**56**Aantrekkelijke functies

## Updates van telefoonsoftware

Soms worden nadat u de telefoon hebt gekocht, manieren gevonden om de software van de telefoon sneller en efficiënter te maken. U kunt via de telefoon controleren of er updates voor de software zijn. Meld u aan om gratis meldingen over updates te ontvangen op:

www.hellomoto.com/support/update

**Opmerking:** software-updates zijn niet van invloed op de gegevens in uw telefoonboek of op andere persoonlijke gegevens of bestanden. Wanneer u op de telefoon een software-update ontvangt, kunt u ervoor kiezen deze later te installeren (zie pagina 108).

meer informatie over het voeren van **datagesprekken** via een aangesloten computer.

De geheugenkaart aansluiten op de computer

U kunt met de computer toegang verkrijgen tot een geheugenkaart in de telefoon via een kabelverbinding.

**Opmerking:** wanneer de telefoon is aangesloten op een computer, kunt u alleen toegang tot de geheugenkaart verkrijgen vanaf de computer.

### Op de telefoon:

### Druk op  $\cdot \hat{\bullet}$  >  $\text{Q}$  Verbinding > USB instellingen > Standaard connectie <sup>&</sup>gt; Geheugenkaart.

Hiermee wijst u de USB-verbinding  $\bigotimes$ toe aan de geheugenkaart. Sluit de USB-kabel van Motorola Original aan op de accessoirepoort van de

telefoon en op een USB-poort op de computer. Voer de volgende stappen uit:

Op de computer:

- **1** Open het venster Deze computer, waar de geheugenkaart van de telefoon wordt weergegeven als Verwisselbare schijf.
- **2** Klik op het pictogram Verwisselbare schijf om de bestanden op de geheugenkaart van de telefoon te openen.
- **3** U kunt de gewenste bestanden opslaan op de geheugenkaart door deze als volgt te slepen:

**MP3- of AAC-bestanden:** > mobiel > audio

**screensavers:** <sup>&</sup>gt; mobiel > afbeelding **wallpapers:** <sup>&</sup>gt; mobiel > afbeelding **videoclips:** <sup>&</sup>gt; mobiel > video

- **4** Wanneer u klaar bent, verwijdert u het apparaat door onder in het computerscherm op de systeembalk op het pictogram Hardware ontkoppelen of uitwerpen te klikken. Selecteer vervolgens USB-apparaat voor massaopslag en klik op de knop Stoppen.
- **5** Selecteer USB-apparaat voor massaopslag en klik vervolgens op OK.

Op de telefoon:

Als u Data weer als standaard USB-verbinding wilt instellen, drukt u op  $\cdot \bullet > \text{ on } V$ erbinding > USB instellingen <sup>&</sup>gt; Standaard connectie > Data connectie.

Aantrekkelijke functies **57**

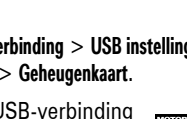

**60**Basisbegrippen

wordt weergegeven.

over het wijzigen van pictogrammen in het startscherm). Boven in het startscherm kunnen

wijzigen (zie pagina 101 voor meer informatie

statusindicatoren worden weergegeven:

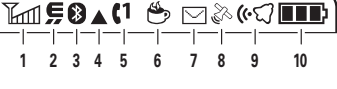

**1 Indicator voor signaalsterkte –** geeft met verticale staafjes de sterkte van de netwerkverbinding aan. U kunt geen gesprekken voeren wanneer  $\mathbb T$  of  $\mathbb T$  $\otimes$ 

**2 EDGE/GPRS-indicator –** geeft aan  $P_A$ dat de telefoon een snelle EDGE- (*Enhanced Data for GSM Evolution*) of GPRS-netwerkverbinding (*General Packet Radio Service*) gebruikt. Indicator:

> $$$  EDGE-**EX** GPRS-<br>
> verbinding verbinding  $\tilde{m}$  GPRScom GPRS-<br>gegevensservice gegevens beschikbaar

### **M** GPRS PDP-context actief

**3 Indicator voor gegevensoverdracht –** geeft de verbindingsstatus weer. De Bluetooth™-indicator <sup>®</sup> verschijnt als uw telefoon verbinding heeft met een ander apparaat. Voorbeelden van andere indicatoren zijn:

> L beveiligde gegevensoverdrachtB onbeveiligde gegevensoverdracht**图** beveiligde verbinding **E** onbeveiligde verbinding S beveiligde CSD-oproep (*Circuit Switch Data*) T onbeveiligde CSD-oproep

**4 Indicator voor roaming –** de P<sub>a</sub> indicator voor roaming  $\triangle$  wordt weergegeven als uw telefoon een ander netwerk dan uw basisnetwerk gebruikt of zoekt.

# Basisbegrippen

Zie pagina 1 voor een overzicht van de telefoon.

# Beeldscherm

Wanneer u de telefoon inschakelt, wordt het *startscherm* weergegeven.

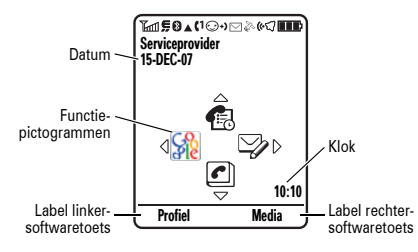

**Opmerking:** uw startscherm ziet er የክ) mogelijk anders uit dan het getoonde scherm. Dit is afhankelijk van uw serviceprovider.

Druk op de nummertoetsen en **[6]** om een nummer te kiezen vanuit het startscherm.

Druk op de *selectietoets*  $\hat{\bullet}$  om het hoofdmenu te openen. De *labels van de softwaretoetsen* geven de huidige functies van de softwaretoetsen weer. Zie pagina 1 voor de locatie van de softwaretoetsen.

Druk in het startscherm op de navigatietoets  $\cdot \hat{\mathbf{O}}$  omhoog, omlaag, links of rechts om een basisfunctie te openen. U kunt pictogrammen voor deze functies weergeven of verbergen in het startscherm. Daarnaast kunt u de weergegeven pictogrammen

Basisbegrippen **59**

**5 Indicator voor actieve lijn – (v)** (A) wordt weergegeven voor een actieve lijn en  $\overline{\mathbf{G}}$  als doorschakelen is ingeschakeld. Bij een SIM-kaart met een functie voor een tweede lijn kunnen de volgende indicatoren worden weergegeven:

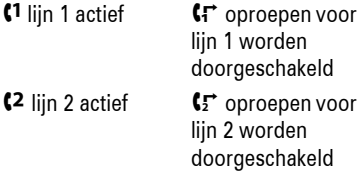

**6 Indicator voor Java –** De indicator  $\mathcal{C}(\mathbb{R})$ voor Java™ s wordt weergegeven wanneer er een Java-toepassing actief is.

**7 Indicator voor berichten –** wordt  $P_A$ weergegeven als u een nieuw bericht hebt ontvangen. Indicator:

> $\boxdot$  SMS-bericht  $\bm{\boxdot}$  spraakbericht è spraak- en SMS-bericht

- **8 Locatie-indicator –** geeft aan of de  $P_{\mathbb{A}}$ telefoon wel  $\, \mathbin{\mathbb{R}} \,$  of niet  $\, \blacktriangleright \,$ locatiegegevens kan verzenden.
- **9 Indicator voor meldingsprofiel –** geeft de instelling voor de meldingsprofiel aan.

y harde beltoon z zachte beltoon 減 trilsignaal ≹∆∛ trilsignaal en beltoon} trilsignaal en vervolgens beltoon{ stil

#### **62Basisbegrippen**

- **•** Druk op  $\cdot \hat{\mathbf{Q}}$  om de knipperende cursor te verplaatsen, zodat u de berichttekst kunt invoeren of bewerken.
- Druk op **c** om het teken links van de cursor te verwijderen. Houd Dingedrukt om het woord te verwijderen.
- Druk op **s** om het bericht te annuleren.

### iTAP™-methode

Druk in een scherm voor tekstinvoer op # om over te schakelen naar de iTAP-methode. Als 四 of 四 niet wordt weergegeven, drukt u op Opties <sup>&</sup>gt; Tekst setup om de iTAP-methode in te stellen als uw primaire of secundaire tekstinvoermethode.

*iTAP* maakt het mogelijk een heel woord in te voeren met slechts één toetsaanslag per letter. De iTAP-software combineert uw

**10 Indicator voor batterijniveau –** geeft met verticale staafjes het energieniveau van de batterij aan. Laad de batterij opnieuw op wanneer Batterij zwak wordt weergegeven op het beeldscherm.

### Tekstinvoer

Bij sommige functies kunt u tekst invoeren.

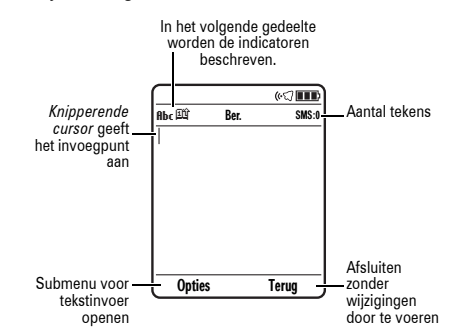

toetsaanslagen tot veelvoorkomende woorden en voorspelt elk woord terwijl u het invoert.

### Als u bijvoorbeeld op  $\boxed{7}$  $\boxed{7}$  $\boxed{6}$  $\boxed{4}$  drukt, wordt op het scherm het volgende weergegeven:

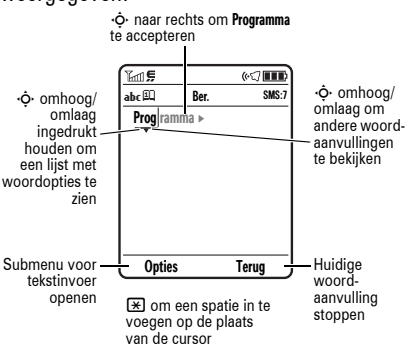

Druk in een scherm voor tekstinvoer op  $\bm{\Xi}$ om een invoermethode te selecteren:

#### **invoermethoden** $\overline{m}$  of  $\overline{1}$ Primair - deze tekstinvoermethode

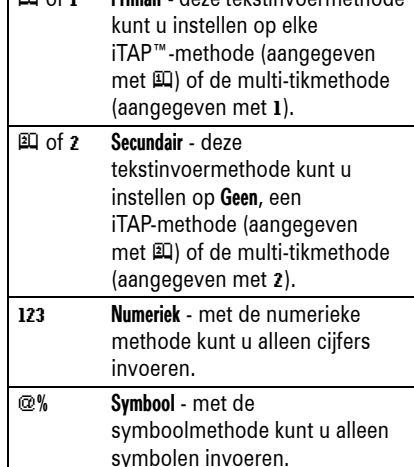

Voer de resterende tekens in met de toetsen als u een ander woord wilt invoeren (bijvoorbeeld Progressie).

**Tip:** maakt u zich geen zorgen als u bent vergeten hoe iTAP werkt. In een tekstinvoerscherm kunt u op Opties <sup>&</sup>gt; Tekst setup > Tekst handleiding drukken voor uitleg.

### Multi-tik en multi-tik extra

Druk in een scherm voor tekstinvoer op  $\bm{\Xi}$ om over te schakelen naar de multi-tikmethode. Als 1 of 2 niet wordt weergegeven, drukt u op Opties <sup>&</sup>gt; Tekst setup om multi-tik of multi-tik extra in te stellen als uw primaire of secundaire tekstinvoermethode.

Druk meerdere malen op een toets en doorloop de desbetreffende letters en cijfers om tekst in te voeren met de methode Multi-tik. Herhaal deze stap voor elke letter die u wilt invoeren. De methode Multi-tik extra werkt op

Druk in een scherm voor tekstinvoer op Opties > Tekst setup om de primaire en secundaire tekstinvoermethode in te stellen en selecteer Eerste Voorkeur of Tweede voorkeur.

Tips voor iTAP™ en multi-tikmethode

- **•** Druk in een scherm voor tekstinvoer op 0 om alleen kleine letters in te voeren (abc), de volgende letter een hoofdletter te maken (**Abc**) of alleen hoofdletters te gebruiken (**ßB**C).
- **•** Als u snel cijfers wilt invoeren, houdt u een cijfertoets ingedrukt om tijdelijk de numerieke methode in te schakelen. Voer de cijfers in die u nodig hebt. Voer een spatie in als u wilt terugkeren naar de iTAP- of de multi-tikmethode.
- Druk op  $\Box$  om leestekens of andere tekens in te voeren.

#### Basisbegrippen **63**

dezelfde manier, maar bevat meer speciale tekens en symbolen.

Als u bijvoorbeeld eenmaal op  $\boxed{7}$  drukt, wordt op het scherm het volgende weergegeven:

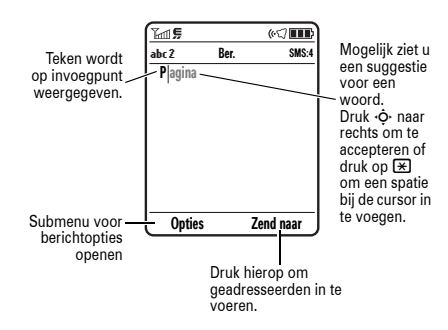

Het eerste teken van elke zin wordt een hoofdletter. Druk zo nodig  $\cdot \! \hat{\varphi} \cdot$  omlaag om het teken als kleine letter weer te geven voordat de cursor naar de volgende positie gaat.

### Numerieke methode

Druk in een scherm voor tekstinvoer op #totdat 123 wordt weergegeven. Voer de cijfers in die u nodig hebt.

**Snelkoppeling:** als u tijdelijk naar de numerieke modus wilt overschakelen vanuit de iTAP of multi-tikmethode, houdt u een cijfertoets ingedrukt. Voer de cijfers in die u nodig hebt. Voer een spatie in als u wilt terugkeren naar de iTAP- of multi-tikmethode.

### Symboolmethode

Druk in een tekstinvoerscherm op [#] totdat @% wordt weergegeven. Druk op een toets om onder in het beeldscherm de bijbehorende symbolen weer te geven. Blader naar het gewenste symbool en druk op de selectietoets  $\hat{\bullet}$ .

#### **66Basisbegrippen**

U wordt gevraagd een Engelstalige opdracht uit te spreken.

**2** Geef een opdracht uit de lijst (vervang *555-1212* in het schema door het gewenste telefoonnummer en vervang *John Smith* door de naam van een telefooncontact):

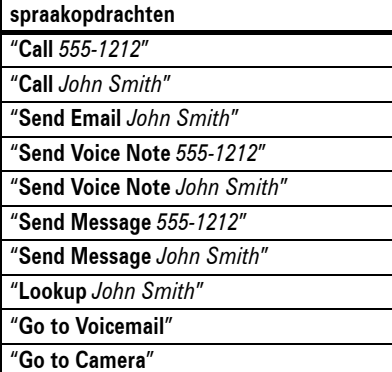

### Volume

Met de volumetoetsen kunt u:**•** het meldingssignaal van een inkomende

oproep uitschakelen

- **•** het luidsprekervolume tijdens een oproep wijzigen
- **•** het beltoonvolume wijzigen vanuit het startscherm

**Tip:** soms wilt u niet dat uw telefoon wordt gehoord. Daarom kunt u de beltoon snel instellen op VibraCall of Stil door vanuit het startscherm herhaaldelijk op de onderste volumetoets te drukken. U kunt ook naar Stil en terug schakelen door 团 ingedrukt te houden in het startscherm.

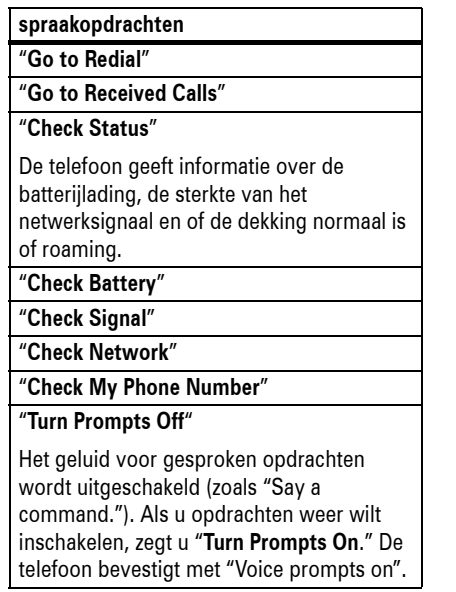

### **Navigatietoets**

Druk op de navigatietoets ∙ộ∙ omhoog, omlaag, links of rechts om in een menu naar items te bladeren en deze te

markeren. Wanneer u een item hebt gemarkeerd, drukt u op de selectietoets ∙♦ om het item te selecteren.

## Smart-toets

Met de smart-toets kunt u verschillende dingen doen. Wanneer u bijvoorbeeld naar een menu-item bladert, kunt u dit item

selecteren met de smart-toets (in plaats van met de selectietoets ∙♠∙). Zie pagina 102 als u

### **Tips:**

- **•** U kunt de naam van een telefoonboekcontact en het nummertype tegelijkertijd vermelden. Zeg bijvoorbeeld "Call John Smith Mobile" als u het mobiele nummer van John Smith wilt bellen.
- **•** Spreek nummers met een normale snelheid en een normaal volume uit en spreek elk cijfer duidelijk uit. Las geen pauzes in tussen de cijfers.
- **•** Druk voor Help over spraakopdrachten op de toets voor spraakopdrachten en druk vervolgens op Help.

### Instellingen voor spraakopdrachten

U kunt de instellingen voor gesproken opdrachten wijzigen.

de functie van de smart-toets in het startscherm wilt wijzigen.

## Spraakopdrachten

U kunt spraakopdrachten gebruiken om aan de telefoon opdrachten te geven. Op pagina 2 kunt u zien waar de spraaktoets zich bevindt.

**Opmerking:** deze optie is alleen beschikbaar wanneer de taal van de telefoon ondersteuning biedt voor spraakopdrachten. VoiceDial wordt gebruikt als spraakopdrachten niet worden ondersteund (zie pagina 70).

Wanneer spraakopdrachten in uw taal niet ondersteund worden, kunt u Engels instellen als telefoontaal om spraakopdrachten te gebruiken (zie pagina 100).

**1** Druk op de *toets voor spraakopdrachten* A op de rechterzijde van de telefoon.

Basisbegrippen **67**

- **1** Druk op de toets voor spraakopdrachten A op de rechterzijde van de telefoon.
- **2** Druk op Instelling.
- **3** Kies een van de volgende instellingen:

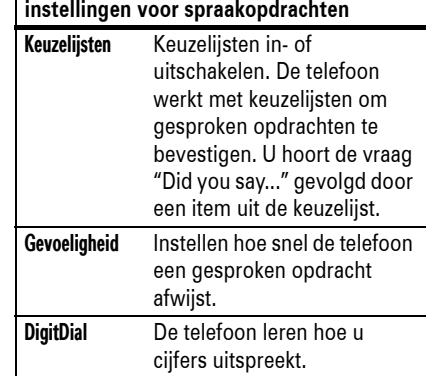

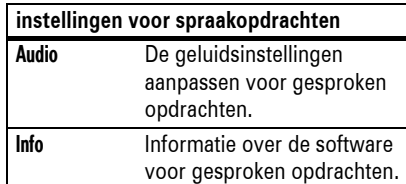

### VoiceDial

Als u een **VoiceDial** wilt toevoegen, bladert u naar de gewenste contactpersoon, drukt u op Opties en selecteert u Toev. aan Voice Dial. Druk op Opnemen en zeg de naam van de contactpersoon (binnen zes seconden).

Om contacten uit uw telefoonboek te bellen via VoiceDial, druk u op de spraaktoets en spreekt u de naam uit.

**Opmerking:** de optie VoiceDial is niet beschikbaar voor contacten die op de SIM-kaart zijn opgeslagen.

**70Basisbegrippen** 

## De telefoon vergrendelen en ontgrendelen

U kunt uw telefoon vergrendelen, zodat anderen hem niet kunnen gebruiken. Om de telefoon te vergrendelen of te ontgrendelen, hebt u de slotcode van vier cijfers nodig.

De telefoon **handmatig vergrendelen**: druk op  $\cdot \hat{\bullet}$  >  $\frac{100}{20}$  Instellingen > Beveiliging  $>$  Telefoon slot  $>$  Nu vergrendelen.

De telefoon **automatisch vergrendelen** wanneer u deze uitschakelt: druk op  $\cdot \hat{\bullet}$  >  $\frac{100}{200}$  Instellingen > Beveiliging > Telefoon slot > Autom. vergrendelen <sup>&</sup>gt; Aan.

### Handsfree-luidspreker

Als u de handsfree-luidspreker gebruikt, kunt u bellen zonder de telefoon bij uw oor te houden.

Druk tijdens een oproep op Luidsprkr om de handsfree-luidspreker in of uit te schakelen. Op het scherm wordt Luidspreker Aan weergegeven totdat u de luidspreker uitschakelt of de oproep beëindigt.

### **Opmerkingen**

**•** Als u tijdens het autorijden handsfree belt, kan uw aandacht worden afgeleid. Breek het gesprek af wanneer u zich niet kunt concentreren op het verkeer. Het gebruik van draadloze apparatuur en de bijbehorende accessoires kan bovendien in bepaalde gebieden zijn verboden of slechts onder bepaalde omstandigheden zijn toegestaan. Neem bij het gebruik van deze

**Opmerking:** u kunt alarmnummers bellen met een vergrendelde telefoon (zie pagina 81). Een vergrendelde telefoon geeft nog wel belen/of of trilsignalen bij binnenkomende oproepen of berichten, **maar u moet de telefoon ontgrendelen om deze te beantwoorden**.

producten altijd de wettelijke voorschriften en bepalingen in acht.

**•** De handsfree-luidspreker werkt niet wanneer de telefoon is aangesloten op een handsfree-carkit of headset.

### Codes en wachtwoorden

De **slotcode** van uw telefoon bestaat uit vier cijfers en is in de fabriek ingesteld op **1234**. De **beveiligingscode** van zes cijfers is in de fabriek ingesteld op **000000**. Als uw serviceprovider deze codes niet heeft gewijzigd, moet u de codes wijzigen:

**Druk op:**  $\cdot \hat{\bullet}$  >  $\mathbb{R} \mathbb{X}$  Instellingen > Beveiliging > Nieuwe codes

U kunt ook uw **SIM PIN**-codes of wachtwoord voor gespreksblokkering wijzigen.

**Als u uw slotcode bent vergeten:** probeer de telefoon te ontgrendelen door bij de vraag Geef slotcode **1234** of de **laatste vier cijfers** van uw telefoonnummer in te voeren. Als dit niet werkt, drukt u op de selectietoets  $\hat{\bullet}$  en voert u in plaats hiervan de zescijferige beveiligingscode in.

**Als u andere codes bent vergeten:** als u uw beveiligingscode, SIM-PIN-, PIN2- of gespreksblokkeringscode bent vergeten, dient u contact op te nemen met uw serviceprovider.

**2** Blader naar de gewenste beltoon en druk op de selectietoets  $\cdot \bullet$ .

## Tijd en datum

De tijdzone en de datum en tijd worden automatisch bijgewerkt op de telefoon. De tijd en de datum worden gebruikt voor de Agenda.

De tijdzone, de tijd en de datum **(A) synchroniseren** met het netwerk: druk op  $\hat{\bullet}$  >  $\hat{\mathbb{R}}$  Instellingen > Basis instellingen > Tijd en datum <sup>&</sup>gt; Autom. updaten <sup>&</sup>gt; Tijd & tijdzone. Als u niet wilt dat de tijdzone en de datum automatisch worden bijgewerkt, kiest u Tijd alleen.

Schakel Autom. updaten uit als u de tijdzone, de tijd en de datum **handmatig** wilt instellen. Ga daarna als volgt te werk: druk op

 $\cdot \bullet >$   $\frac{100}{30}$  Instellingen > Basis instellingen > Tijd en datum > Tijd zone, Tijd of Datum. Als u naar een

plaats in de tijdzonelijst wilt springen, typt u de eerste letter van de naam met de toetsen.

Als u een **analoge of digitale** klok wilt kiezen voor het startscherm, drukt u op  $\cdot \hat{\bullet}$  >  $\frac{100}{20}$  Instellingen > Menu instellingen

> Startscherm <sup>&</sup>gt; Klok.

### Wallpaper

U kunt een foto, afbeelding of animatie instellen als wallpaper (achtergrond) voor het startscherm.

**Druk op:**  $\cdot \hat{\bullet}$  >  $\frac{100}{20}$  Instellingen > Menu instellingen > Wallpaper

# **opties**

Afbeelding Druk op  $\dot{\varphi}$  omhoog of omlaag om een afbeelding te selecteren of selecteer Geen als u geen wallpaper wilt.

#### y Luid z Zacht **)説 VibraCall** えい Vibr.& Beltoon

Aanpassen

Meldingsprofielen

Elk meldingsprofiel gebruikt een andere set met beltonen of trilsignalen voor inkomende oproepen en andere gebeurtenissen. Met het profiel Stil worden alle geluiden uitgeschakeld totdat u een ander meldingsprofiel instelt. Boven in het startscherm wordt de profielindicator weergegeven:

} VibraCall dan beltoon { Stil

Een profiel kiezen:

**Screensaver Tip:** schakel de screensaver

de batterij te verlengen.

> Screensaver

**Druk op:**  $\cdot \hat{\bullet}$  >  $\frac{100}{20}$  Instellingen > Melding Profielen > Profiel <sup>&</sup>gt; *naam profiel*

(schermbeveiliging) uit om de levensduur van

hele beeldscherm.

elkaar om de afbeelding te

**Druk op:**  $\cdot \hat{\bullet}$  >  $\frac{100}{20}$  Instellingen > Menu instellingen

**Snelkoppeling:** u kunt de beltoon snel instellen op VibraCall of Stil door vanuit het startscherm herhaaldelijk op de onderste volumetoets te drukken (zie de afbeelding op pagina 66).

### Profielinstellingen wijzigen

U kunt de beltonen voor inkomende oproepen en andere gebeurtenissen wijzigen. De wijzigingen worden opgeslagen in het huidige profiel.

**Opmerking:** u kunt geen beltoon instellen voor het profiel Stil.

**Druk op:**  $\cdot \hat{\bullet}$  >  $\mathbb{R} \mathbb{R}$  Instellingen > Melding Profielen > Detail *profiel*

 Blader naar Gesp.info (of Lijn 1 of Lijn 2 voor telefoons met twee lijnen) en druk op Wijzig om de instelling te wijzigen.

Aanpassen **73**

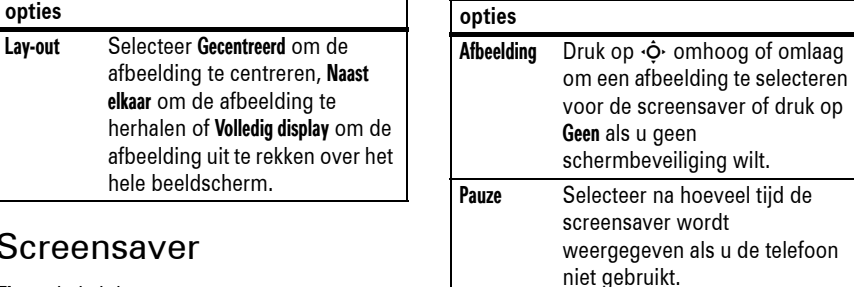

**1**

## Schermweergave

Een **opmaak** kiezen die de weergave van het beeldscherm van de telefoon bepaalt: druk op

 $\cdot \hat{\bullet}$  >  $\frac{100}{100}$  Instellingen > Menu instellingen > Opmaak.

De **helderheid** van het beeldscherm instellen: druk op  $\cdot \hat{\bullet}$  >  $\frac{100}{20}$  Instellingen > Basis instellingen > Helderheid.

Voor een langere levensduur van de batterij kan de **achtergrondverlichting** worden uitgeschakeld wanneer u de telefoon niet gebruikt. Als u de klep opent/sluit of op een toets drukt, gaat de achtergrondverlichting weer aan. Instellen hoe lang wordt gewacht voordat de achtergrondverlichting wordt uitgeschakeld:

#### druk op  $\cdot \hat{\blacklozenge}$   $>$   $\frac{100}{30}$  Instellingen  $>$  Basis instellingen > Display licht.

**Opmerking:** als u de achtergrondverlichting wilt in- of uitschakelen voor Java™-toepassingen, drukt u op  $\cdot \hat{\blacklozenge\cdot} \gt$   $\frac{100}{30}$  Instellingen  $>$  Java instelling > Applic. display licht.

Voor een langere levensduur van de batterij kan het **beeldscherm** worden uitgeschakeld wanneer u de telefoon niet gebruikt. Als u de klep opent/sluit of op een toets drukt, gaat het beeldscherm weer aan. Instellen hoe lang wordt gewacht voordat het beeldscherm wordt uitgeschakeld:

**76**Aanpassen druk op  $\cdot \hat{\blacklozenge}$  >  $\frac{100}{20}$  Instellingen > Basis instellingen > Display Time-out.

## Beantwoorden met een willekeurige toets

U kunt een inkomende oproep op verschillende manieren beantwoorden. Een antwoordoptie in- of uitschakelen:

**Druk op:**  $\cdot \hat{\bullet}$  **>**  $\frac{100}{20}$  **Instellingen > Gesprek opties** > Antwoord opties

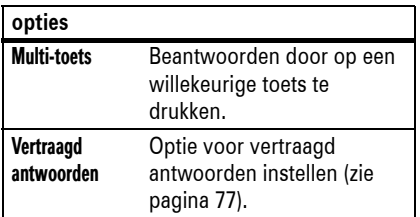

oproepen worden bovenaan weergegeven. Als een lijst vol is, worden de oudste oproepen verwijderd als er nieuwe oproepen worden toegevoegd.

**Snelkoppeling:** druk vanuit het startscherm op  $\textcircled{\textcolor{red}{\bullet}}$  om een lijst met gebelde nummers weer te geven.

**Snelkoppeling:** druk in een genummerde lijst (zoals de lijsten met gebelde nummers en ontvangen oproepen) op de bijbehorende cijfertoets om een item te markeren.

#### **Druk op:**  $\cdot \bullet$  >  $\bullet$  Gespreksinfo, druk op  $\boxtimes$  of  $\boxplus$  om de lijst Gespreksinfo, Gevoerde, Ontvangen of Gemiste te selecteren

Blader naar een oproep. Het teken  $\checkmark$  naast een oproep geeft het verbonden gesprek aan.

- Druk op  $\textcircled{\textcircled{\small{}}}$  om het nummer te bellen.
- Druk op de *selectietoets*  $\cdot \bullet$  om de oproepinfo weer te geven (zoals tijd en datum).

**•** Druk op Opties om opties voor recente oproepen te selecteren:

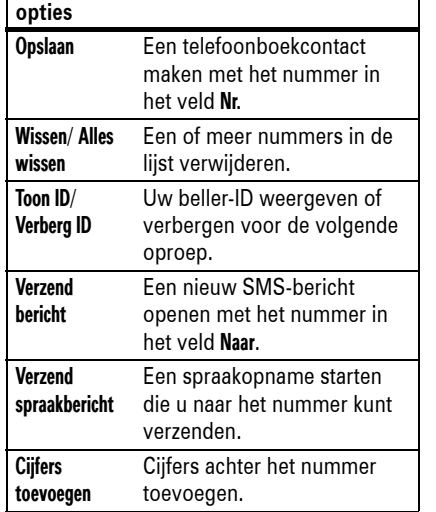

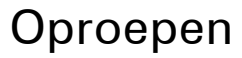

Zie pagina 29 voor meer informatie over het voeren en beantwoorden van oproepen.

### Meldingssignaal inkomende oproep uitschakelen

Druk op de volumetoetsen om de beltoon uit te schakelen voordat u een oproep beantwoordt.

## Vertraagd beantwoorden

Als u een oproep wilt aannemen, maar  $\mathcal{C}_{A}$ hiervoor eerst het vertrek moet verlaten, kunt u het beantwoorden van de oproep uitstellen.

Druk op Vertraag of de spraaktoets  $\bullet$  als de telefoon overgaat. De telefoon gaat niet meer over en de beller hoort een kort bericht als "Even wachten, de oproep wordt binnenkort beantwoord". De oproep blijft in de wacht tot u op Spreek drukt.

Als u Vertraagd antwoorden wilt inschakelen of een bericht voor Vertraagd antwoorden wilt opnemen (maximaal 10 seconden), drukt u op  $\cdot \bullet > \mathbb{S}$  Instellingen > Gesprek opties > Antwoord opties <sup>&</sup>gt; Vertraagd antwoorden.

## Oproepinfo

Als uw telefoon is ingeschakeld, houdt deze lijsten bij van inkomende en uitgaande oproepen, zelfs als er geen verbinding tot stand is gebracht. De meest recente

Oproepen **77**

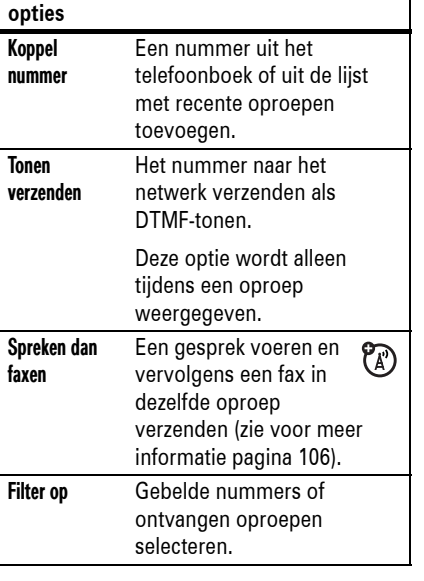

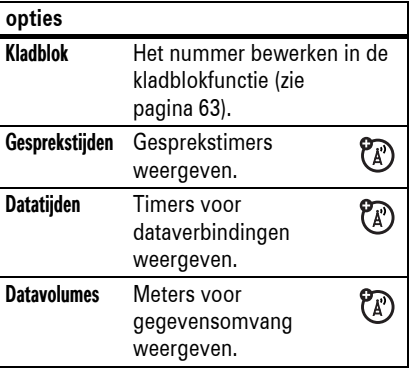

### Opnieuw kiezen

- **1** Druk vanuit het startscherm op **O** om een lijst met recente oproepen weer te geven.
- **2** Blader naar het nummer dat u wilt bellen, en druk op  $\textcircled{\small{2}}$ .

Als u een **bezettoon** hoort en op het  $P_A$ beeldscherm Gesprek mislukt wordt weergegeven, kunt u op  $\overline{\odot}$  of Opnieuw drukken om het nummer opnieuw te kiezen. Zodra de andere telefoon vrij is, geeft uw telefoon eenmaal een beltoon of trilsignaal, wordt Opnieuw kiezen geslaagd weergegeven en wordt de verbinding tot stand gebracht.

## **Terugbellen**

De telefoon houdt een lijst bij met onbeantwoorde oproepen en geeft X Gemiste weer, waarbij X het aantal gemiste oproepen aangeeft.

- **1** Wanneer u het bericht X Gemiste ziet, drukt u op Toon om de lijst met ontvangen oproepen te bekijken.
- **2** Blader naar de persoon die u wilt terugbellen, en druk op  $\textcircled{\textbf{1}}$ .
- **80**Oproepen

invoegen (wachten) of 'n' invoegen (cijfer) in dit nummer opslaan. Als u een voicemailnummer met deze tekens wilt opslaan, moet u er een telefoonboekcontact voor maken. Daarna kunt u dit contact gebruiken om uw voicemail te bellen.

Als u het voicemailnummer wilt **wijzigen** of de melding van voicemails wilt uitschakelen, drukt u op  $\cdot \bullet > \text{ } \textcircled{\textsuperscript{3}}$  Berichten en vervolgens op Opties <sup>&</sup>gt; Setup <sup>&</sup>gt; Voicemail setup.

## Beller-ID

*Met de lijnidentificatiefunctie* (beller-ID)  $P_{\mathbb{A}}$ kunt u het telefoonnummer van een inkomende oproep weergeven op het scherm van de telefoon.

Op het beeldscherm worden de naam en afbeelding van de beller weergegeven als deze zijn opgeslagen in uw telefoonboek. Inkomend gesprek wordt weergegeven wanneer er geen informatie over de beller-ID beschikbaar is.

U kunt de telefoon zo instellen dat een andere beltoon-ID wordt gebruikt voor een contact dat in het telefoonboek is opgeslagen (zie pagina 91).

Voer het telefoonnummer in en druk op Opties > Verberg ID/Toon ID om **uw telefoonnummer** weer te geven of te verbergen wanneer u de volgende persoon belt.

### Alarmnummers bellen

De serviceprovider programmeert een of meer alarmnummers die u altijd kunt bellen, bijvoorbeeld 999 of 112, zelfs wanneer de telefoon is vergrendeld of de SIM-kaart niet is geplaatst.

**Opmerking:** alarmnummers kunnen verschillen per land. Het is mogelijk dat de op uw telefoon geprogrammeerde alarmnummers niet op alle locaties werken. Soms kan een alarmnummer ook niet worden gebeld als gevolg van netwerkproblemen, storende omgevingsinvloeden of interferentie.

- **1** Druk op de toetsen om het alarmnummer in te voeren.
- **2** Druk op **@** om het alarmnummer te bellen.

## Voicemail

De voicemailberichten die u ontvangt worden door uw netwerk opgeslagen. Bel uw voicemailnummer als u uw berichten wilt beluisteren.

**Opmerking:** vraag uw serviceprovider om meer informatie over deze functie.

Wanneer u een voicemailbericht **ontvangt**, ziet u de indicator voor voicemailberichten  $\Xi$ en Nieuwe voicemail.

**Controleren** of u nieuwe voicemailberichten hebt:

### **Druk op: ·●· >**  $\odot$  **Berichten > Voicemail**

Er kan worden gevraagd of u uw voicemailnummer wilt opslaan. Als u dit nummer niet weet, kunt u dit bij uw serviceprovider opvragen.

**Opmerking:** u kunt het volgende niet doen: u kunt geen Pauze invoegen (pauze), Wachttijd

Oproepen **81**

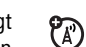

# Overige functies

## Geavanceerde belfuncties

Zie pagina 67 als u spraakopdrachten wilt gebruiken om een nummer te bellen.

### **functies**

### **Verkort kiezen**

signaal. Druk op @

**functies**

Als u een contact in het telefoonboek of een beperkt nummer verkort wilt kiezen, drukt u de bijbehorende toets voor verkort kiezen één seconde in.

Zie pagina 90 om een toets voor verkort kiezen **toe te wijzen** aan een telefoonboekcontact.

uitschakelen, drukt u op  $\hat{\bullet}$  >  $\hat{\mathbb{R}}$  Instellingen > Gesprek opties <sup>&</sup>gt; Wisselgesprek <sup>&</sup>gt; Aan of Uit.

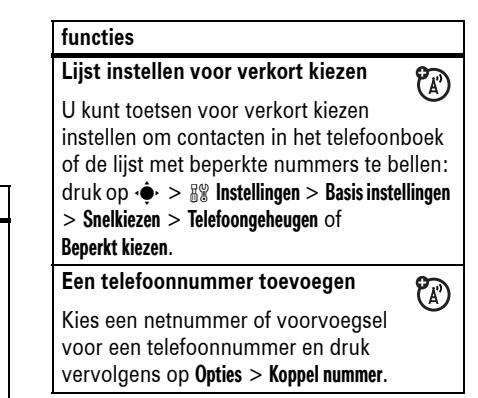

### Overige functies **83**

#### **functies**

### **Kladblok**

Het laatste nummer dat u hebt ingevoerd, is opgeslagen in het *kladblok*. U kunt het kladblok gebruiken om een nummer tijdens een gesprek in te voeren voor later gebruik. Het kladblok weergeven:

Druk op  $\cdot \bullet > \bullet$  Gespreksinfo en vervolgens op Opties <sup>&</sup>gt; Kladblok.

- Druk op **@** om het nummer te bellen.
- **•** Als u een telefoonboekcontact wilt maken met het nummer in het veld Nr., drukt u op Opslaan.
- **•** Als u het Menu Kiezen wilt openen om een nummer toe te voegen of een speciaal teken in te voegen, drukt u op Opties.

#### **functies**

### **Internationale gesprekken**

 $\mathcal{C}_A$ Als uw abonnement geschikt is voor internationaal bellen, houdt u  $\overline{0}$  ingedrukt om de internationale toegangscode (+) in te voeren. Kies vervolgens op de gebruikelijke wijze de landcode en het telefoonnummer.

### **Een gesprek in de wachtstand plaatsen**

Druk op Opties <sup>&</sup>gt; Wacht om alle actieve gesprekken in de wachtstand te plaatsen.

**Een gesprek dempen**

Druk op Mute (indien beschikbaar) of Opties <sup>&</sup>gt; Mute om alle actieve gesprekken te dempen.

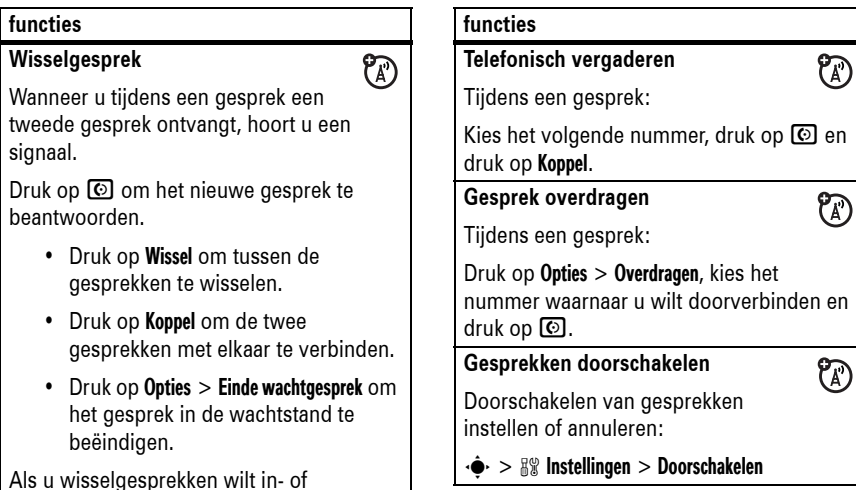

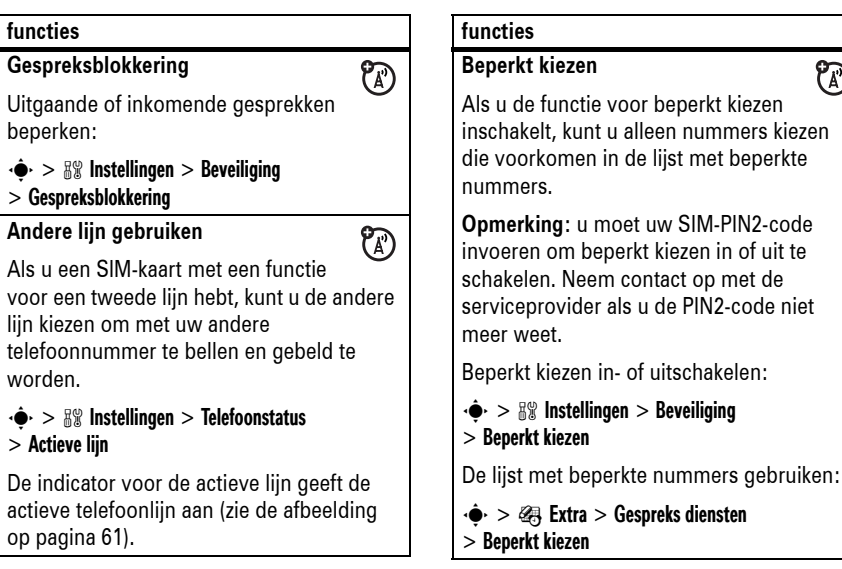

#### **86**Overige functies

 $\cdot \bullet \cdot >$ 

 $\cdot \bullet \cdot >$ 

### Telefoonboek

**Opmerking:** in het telefoonboek kunnen de contacten worden weergegeven die in het telefoongeheugen of op de SIM-kaart zijn opgeslagen. Druk op  $\hat{\bullet}$  >  $\text{C}$  Telefoonboek als u wilt kiezen welke contacten u wilt weergeven en druk vervolgens op Opties <sup>&</sup>gt; Toon. Selecteer Telefoon & SIM-kaart, SIM-kaart of Telefoon contacten.

## **functies**

### **Een e-mailadres opslaan**

**Opmerking:** als u een e-mailadres wilt opslaan voor een contactpersoon in het telefoonboek, moet u het contact opslaan in het geheugen van de telefoon. Voor contacten op de SIM-kaart kunt u alleen de Naam en het Nummer vastleggen.

 $P_A$ 

 $\hat{\bullet}$  >  $\hat{\bullet}$  Telefoonboek, druk op Opties > Maak nieuw <sup>&</sup>gt; Telefooncontact. Voer een naam, E-mail adres of andere details in. Druk op Klaar om het contact op te slaan.

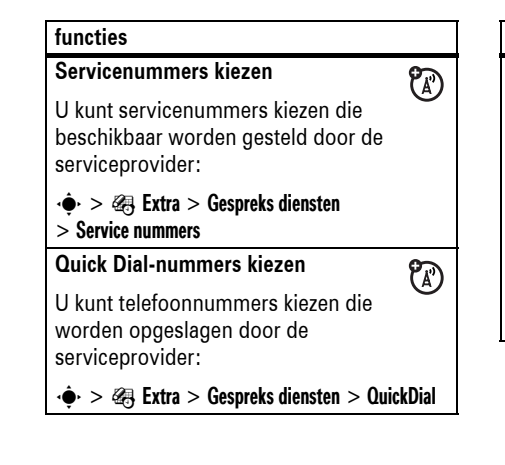

### **functies**

### **DTMF-tonen**

DTMF-tonen inschakelen:

### $\cdot \hat{\bullet}$  >  $\mathbb{R}\Re$  Instellingen > Basis instellingen > DTMF

Als u tijdens een gesprek DTMF-tonen wilt verzenden, drukt u op nummertoetsen of bladert u naar een nummer in het telefoonboek of de lijst met recente gesprekken. Vervolgens drukt u op Opties <sup>&</sup>gt; Tonen verzenden.

Overige functies **87**

#### **functies**

### **E-mail verzenden naar een contact in het telefoonboek**

**Opmerking:** de contactpersoon in het telefoonboek moet zijn opgeslagen in het telefoongeheugen en er moet een E-mailadres zijn ingevoerd voor de contactpersoon.

 $\cdot \bullet > \text{Pl}$  Telefoonboek, blader naar het contact en druk op Opties <sup>&</sup>gt; Verzend e-mail.

#### **functies**

### **Nummers/adressen toevoegen voor een contact**

U kunt extra telefoonnummers of e-mailadressen opslaan voor een contactpersoon:

 $\cdot \bullet > \text{C}$  Telefoonboek, blader naar het contact, druk op Opties <sup>&</sup>gt; Bewerk contact en druk op Opties <sup>&</sup>gt; Toevoegen nummer of Toevoegen e-mail.

**Opmerking:** deze optie is niet beschikbaar voor contacten die op de SIM-kaart zijn opgeslagen.

### **functies**

### **Nummers/adressen van een contactpersoon bekijken**

U kunt als volgt de andere nummers en/of e-mailadressen bekijken voor een contactpersonen met meerdere nummers/adressen:

 $\cdot \hat{\bullet}$  >  $\subset \mathbb{C}$  Telefoonboek, blader naar het contact en druk op  $\cdot \hat{\mathbf{O}}$  links of rechts om de andere nummers en e-mailadressen te bekijken die zijn opgeslagen voor het contact.

**Opmerking:** deze optie is niet beschikbaar voor contacten die op de SIM-kaart zijn opgeslagen.

#### **90**Overige functies

#### **functies**

#### **Een afbeelding instellen voor de beller-ID van een telefoonboekcontact**

Een foto of afbeelding toewijzen die wordt weergegeven wanneer een contact belt:

 $\cdot \bullet > \bullet$  Telefoonboek > *contact* en druk op Opties <sup>&</sup>gt; Bewerk contact <sup>&</sup>gt; Afbeelding > *naam afbeelding/foto*

**Opmerking:** de optie Afbeelding is niet beschikbaar voor contacten die op de SIM-kaart zijn opgeslagen.

### **Weergave van afbeelding voor beller-ID instellen**

Telefoonboekcontacten weergeven als tekst of als afbeelding voor beller-ID:

 $\cdot \bullet > \text{C}$  Telefoonboek en druk op Opties > Setup <sup>&</sup>gt; Tonen als <sup>&</sup>gt; Lijst of Afbeelding

#### **functies**

### **Een toets voor verkort kiezen toewijzen aan een telefoonboekcontact**

U kunt de toetsen  $\Pi$  tot  $\Pi$  aan telefoonboekcontacten toewijzen. Houd een toets ingedrukt om het contact te bellen.

**Opmerking:** uw serviceprovider heeft mogelijk een aantal toetsen toegewezen, zoals  $\Pi$  voor het voicemailnummer.

Als u een **toets voor verkort kiezen wilt** toewijzen, drukt u op  $\hat{\bullet}$  >  $\cap$  Telefoonboek, bladert u naar het contact, drukt u op Opties > Toev. aan snelkiesnrs en kiest u een toets voor verkort kiezen.

### **De lijst voor verkort kiezen wijzigen** Telefoonboekcontacten toevoegen aan of

verwijderen uit de lijst voor verkort kiezen:  $\cdot \bullet > \text{C}$  Telefoonboek, druk vervolgens op

Opties <sup>&</sup>gt; Beheer contacten <sup>&</sup>gt; Snelkiezen.

**functies**

### **Contact toewijzen aan een categorie**

 $\cdot \hat{\bullet}$  >  $\subset$  **Telefoonboek** > *contact* en druk op Opties <sup>&</sup>gt; Bewerk contact <sup>&</sup>gt; Categorie > *naam categorie*

**Opmerking:** de optie Categorie is niet beschikbaar voor contacten die op de SIM-kaart zijn opgeslagen.

**Snelkoppeling:** druk op  $\overline{\mathbf{F}}$  of  $\overline{\mathbf{F}}$  om de categorieën weer te geven wanneer u het telefoonboek opent.

### **functies**

#### **Een contact wijzigen of verwijderen**

Druk op  $\cdot \hat{\bullet}$  >  $\text{C}$  Telefoonboek, blader naar het telefoonboekcontact en druk op Opties. U kunt Bewerk contact, Wis contact of andere opties selecteren.

**Snelkoppeling:** druk vanuit het telefoonboek op toetsen om de eerste letters van het gewenste contact in te voeren. U kunt ook op  $\boxed{\ast}$  en  $\boxed{\#}$  drukken om veelgebruikte contacten of contacten in andere categorieën weer te geven.

### **functies**

#### **Een beltoon-ID voor een telefoonboekcontact instellen**

Een andere beltoon-ID toewijzen aan een contact:

 $\cdot \bullet > \Box$  Telefoonboek > *contact* en druk op Opties <sup>&</sup>gt; Bewerk contact <sup>&</sup>gt; Beltoon-ID > *naam beltoon*

**Opmerking:** de optie Beltoon-ID is niet beschikbaar voor contacten die op de SIM-kaart zijn opgeslagen.

Beller-ID's activeren:

 $\cdot \hat{\bullet}$  >  $\mathbb{R} \mathbb{R}$  Instellingen > Melding Profielen > Detail *profiel* <sup>&</sup>gt; Beltoon-ID's

Overige functies **91**

### **functies**

### **Categorieweergave instellen**

 $\cdot \hat{\bullet}$  >  $\subset$  Telefoonboek, druk vervolgens op Opties <sup>&</sup>gt; Filter op <sup>&</sup>gt; Categorie <sup>&</sup>gt; *categorienaam*

U kunt alle contacten weergeven, contacten in een vooraf gedefinieerde categorie (Bedrijf, Persoonlijk, Algemeen, VIP) of contacten in een categorie die u zelf hebt gemaakt.

**Snelkoppeling:** druk op  $\overline{\mathbf{H}}$  of  $\overline{\mathbf{H}}$  om de categorieën weer te geven wanneer u het telefoonboek opent.

#### **Een nieuwe categorie maken**

 $\cdot \bullet > \text{C}$  Telefoonboek, druk vervolgens op Opties <sup>&</sup>gt; Beheer contacten

> Bewerk telef. categorieën <sup>&</sup>gt; [Nieuwe categorie]

Typ de categorienaam en selecteer de leden in de telefoonboekcontacten.

### **functies**

### **Een categorie bewerken**

 $\cdot \hat{\bullet}$  >  $\subseteq$  Telefoonboek, druk vervolgens op Opties <sup>&</sup>gt; Beheer contacten

### > Bewerk telef. categorieën

Blader naar de naam van de categorie en druk op Opties <sup>&</sup>gt; Bewerk telef. categorieën.

U kunt de categorienaam, de leden, de beltoon-ID en de afbeelding bewerken. De telefoon gebruikt de beltoon-ID en de afbeelding wanneer u gesprekken ontvangt van de nummers in de categorie.

### **functies**

### **Mailinglijst voor groepen maken**

U kunt verschillende telefoonboekcontacten opnemen in een groepsverzendlijst en vervolgens een bericht naar de lijst verzenden. Ga als volgt te werk om een lijst te maken:

+ > c Telefoonboek, druk vervolgens op Opties <sup>&</sup>gt; Maak nieuw <sup>&</sup>gt; Distributielijst

U kunt de lijstnaam selecteren als adres voor multimediaberichten.

**Opmerking:** een Distributielijst kan geen contacten bevatten die zijn opgeslagen op de SIM-kaart.

### **functies**

**Telefoonboek sorteren**

De volgorde van telefoonboekcontacten instellen:

 $\cdot \hat{\bullet}$  >  $\subset \bullet$  Telefoonboek, druk vervolgens op Opties <sup>&</sup>gt; Setup <sup>&</sup>gt; Sorteer op <sup>&</sup>gt; *sorteervolgorde*

U kunt het telefoonboek sorteren op Voornaam of Naam.

**Een telefoonboekcontact kopiëren**

Een contact van de telefoon naar de SIM-kaart of van de SIM-kaart naar de telefoon kopiëren:

Druk op  $\cdot \hat{\bullet}$  >  $\subseteq$  Telefoonboek, blader naar het contact en druk op Opties > Kopieer naar SIM of Kopieer naar telefoon.

### **functies**

#### **Meerdere telefoonboekcontacten kopiëren**

Meerdere contacten kopiëren tussen de telefoon en de SIM-kaart:

Druk op  $\cdot \hat{\bullet}$  >  $\text{Cl}$  Telefoonboek, blader naar een contact, druk op Opties <sup>&</sup>gt; Kies meerdere om en selecteer Kopieer telef. naar SIM of Kopieer SIM naar telef.

**Een telefooncontact verzenden in een multimediabericht**

Een telefooncontact verzenden in een multimediabericht:

 $\cdot \hat{\bullet}$  >  $\subset \mathbb{C}$  Telefoonboek, blader naar het contact en druk op Opties <sup>&</sup>gt; Verzend contact > MMS

### **functies**

**Telefooncontact verzenden in een e-mailbericht**

Telefooncontact verzenden in een e-mailbericht:

 $\cdot \hat{\bullet}$  >  $\subset \bullet$  Telefoonboek, blader naar het contact en druk op Opties <sup>&</sup>gt; Verzend contact > E-mail

**Een telefoonboekcontact verzenden naar een ander apparaat**

Een telefoonboekcontact verzenden naar een andere telefoon of een computer die Bluetooth™ ondersteunt:

 $\cdot \bullet > \text{C}$  Telefoonboek, blader naar het contact en druk op Opties <sup>&</sup>gt; Verzend contact > Bluetooth

Zie pagina 46 voor meer informatie over Bluetooth-verbindingen.

**94**Overige functies

#### **functies**

**Een telefoonboekcontact afdrukken via een Bluetooth™-verbinding**

Via een draadloze Bluetooth-verbinding kunt u een telefoonboekcontact vanaf de telefoon verzenden naar een printer.

### $\cdot \bullet > \text{ on}$  Telefoonboek

Blader naar het contact dat u wilt afdrukken en druk op Opties <sup>&</sup>gt; Afdrukken.

U kunt een Mailinglijst niet afdrukken. Zie pagina 46 voor meer informatie over Bluetooth-verbindingen.

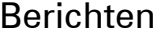

> Nieuwe e-mail

Zie pagina 51 voor meer informatie over berichtfuncties.

### **functiesEen SMS-bericht verzenden**s <sup>&</sup>gt; <sup>e</sup> Berichten <sup>&</sup>gt; Nieuw bericht

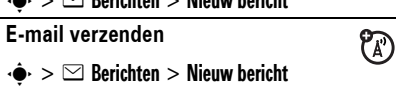

<sup>2</sup>

**Een spraakbericht verzenden**  $\cdot \hat{\bullet}$  >  $\leq$  Berichten > Nieuw bericht > Nieuw spraakbericht **functies**

Neem het spraakbericht op door op Opnemen te drukken, het bericht in te spreken en op Stop te drukken. De spraakopname wordt in een bericht ingevoegd. Vervolgens kunt u e-mailadressen of telefoonnummers invoeren waarnaar u het bericht wilt verzenden.

**EasyMMS gebruiken**

Een multimediabericht met bestaande animaties openen:

 $\cdot \bullet > \text{ } \textcircled{}$  Berichten > Sjablonen > EasyMMS

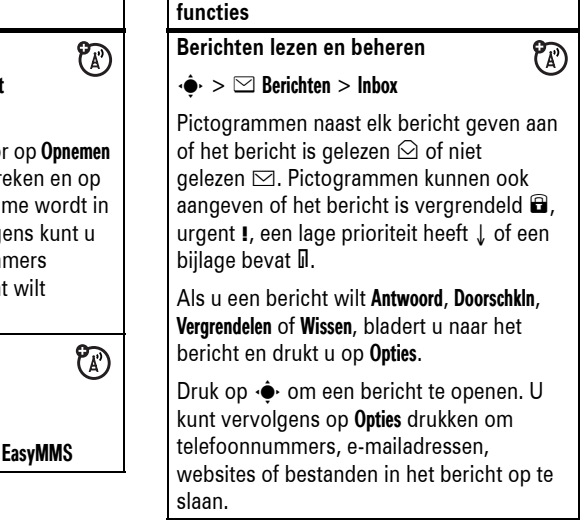

Overige functies **95**

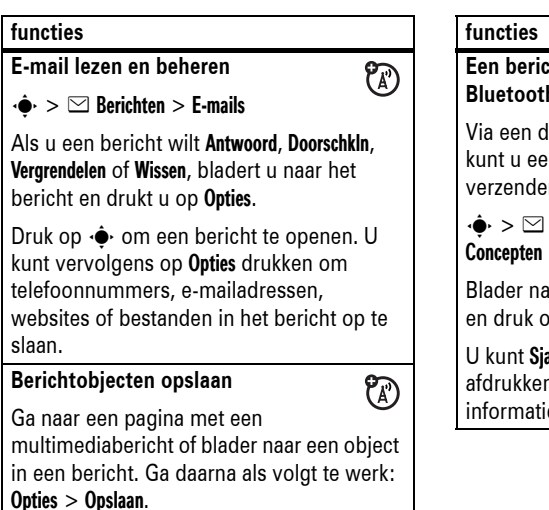

### **Een bericht afdrukken via een**  $P_A$ **Bluetooth™-verbinding** Via een draadloze Bluetooth-verbinding kunt u een bericht vanaf de telefoon verzenden naar een printer.  $\cdot \bullet > \text{ } \simeq$  Berichten > Inbox, E-mails, Outbox of

Blader naar het bericht dat u wilt afdrukken en druk op Opties <sup>&</sup>gt; Afdrukken.

U kunt Sjablonen voor berichten niet afdrukken. Zie pagina 46 voor meer informatie over Bluetooth-verbindingen.

### **functies**

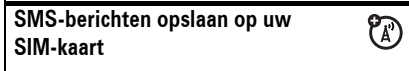

Als u binnenkomende SMS-berichten wilt opslaan op de SIM-kaart, drukt u op:

 $\cdot \bullet > \text{ } \cong$  Berichten, en druk op Opties > Setup > Bericht setup <sup>&</sup>gt; SMS setup <sup>&</sup>gt; Standaard opslag > SIM-kaart

### **functiesE-mailinstellingen bewerken**  $P_A$ U kunt de instellingen voor uw e-mailverbindingen bewerken. Als u e-mail wilt gebruiken, moet u uw Gebruikers-ID en Wachtwoord voor e-mail opslaan.  $\cdot \bullet > \text{ } \text{ } \text{ }$  Berichten en druk op Opties > E-mail setup <sup>&</sup>gt; Account instellingen Als u meerdere e-mailaccounts hebt, selecteert u de account die u wilt bewerken.Er wordt een lijst met e-mailinstellingen weergegeven. Hier slaat u uw Gebruikers-ID en Wachtwoord voor e-mail op. **Opmerking:** selecteer Nieuw gegeven in de lijst Account instellingen om een nieuwe account te maken. Op het scherm wordt een map voor elke e-mailaccount weergegeven onder  $\cdot \bullet > \text{ } \simeq$  Berichten > E-mails. Overige functies **99**

**98**Overige functies

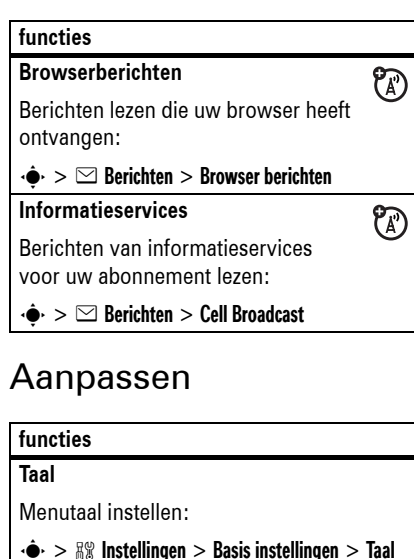

**Bladeren**De schuifbalk instellen op Omhoog/omlaag of **functies**

Doorloop in menu's:

 $\cdot \hat{\bullet}$  >  $\mathbb{R}\Re$  Instellingen > Basis instellingen > Bladeren

**Beltoon-ID's activeren**

Beltoon-ID's voor telefoonboekcontacten en categorieën activeren:

- $\cdot \hat{\bullet}$  >  $\frac{100}{200}$  Instellingen > Melding Profielen > Detail *profiel* <sup>&</sup>gt; Beltoon-ID's **Volume van beltoon**
- $\cdot \hat{\bullet}$  >  $\frac{100}{200}$  Instellingen > Melding Profielen > Detail *profiel* <sup>&</sup>gt; Beltoonvolume

**Volume van toetsen** $\cdot \hat{\bullet}$  >  $\mathbb{R} \mathbb{R}$  Instellingen > Melding Profielen

> Detail *profiel* <sup>&</sup>gt; Toetsvolume

### **functies**

### **Herinneringen**

Herinneringsmeldingen instellen voor berichten die u ontvangt:

 $\cdot \hat{\bullet}$  >  $\mathbb{R} \mathbb{R}$  Instellingen > Melding Profielen > Detail *profiel* <sup>&</sup>gt; Herinneringen

### **Klokweergave**

Een analoge of digitale klok weergeven in het startscherm:

 $\cdot \hat{\bullet}$  >  $\frac{100}{20}$  Instellingen > Menu instellingen > Startscherm <sup>&</sup>gt; Klok

### **Menuweergave**

Het hoofdmenu weergeven als pictogrammen of als tekst in een lijst:

 $\cdot \hat{\bullet}$  >  $\frac{100}{20}$  Instellingen > Menu instellingen > Hoofd Menu <sup>&</sup>gt; Toon

#### **Hoofdmenufuncties**

Het hoofdmenu van de telefoon opnieuw ordenen:

 $\cdot \hat{\bullet}$  >  $\mathbb{R}\Re$  Instellingen > Menu instellingen > Hoofd Menu <sup>&</sup>gt; Sorteren

### **Functiepictogrammen weergeven/verbergen**

Pictogrammen voor menufuncties in het startscherm weergeven of verbergen:

 $\cdot \hat{\bullet}$  >  $\frac{100}{20}$  Instellingen > Menu instellingen > Startscherm <sup>&</sup>gt; Navigatie toetsen > Pictogrammen

Opmerking: druk op  $\cdot \hat{\mathbf{O}}$  omhoog, omlaag, links of rechts om de functies in het startscherm te selecteren, zelfs als de functiepictogrammen niet worden weergegeven.

### **functies**

#### **Functiepictogrammen en navigatietoetsen wijzigen**

Functiepictogrammen, labels van softwaretoetsen en de werking van de smart-toets in het startscherm wijzigen:

### $\cdot \hat{\bullet}$  >  $\frac{100}{20}$  Instellingen > Menu instellingen > Startscherm <sup>&</sup>gt; Navigatie toetsen

### **Alles opnieuw instellen**

Alle opties, **behalve** de slotcode, de beveiligingscode en de levensduurtimer opnieuw instellen:

### $\cdot \hat{\bullet}$  >  $\mathbb{R} \mathbb{R}$  Instellingen > Basis instellingen > Fabrieksinstelling

### **functies**

### **Alles wissen**

**Let op:** met Alles wissen **wist u alle gegevens die u hebt ingevoerd** (inclusief contactpersonen en agenda-items) **en gedownloade inhoud** (inclusief foto's en geluiden) die in het geheugen van de telefoon zijn opgeslagen. Nadat u de gegevens hebt gewist, kunt u deze niet meer herstellen.

 $\cdot \hat{\bullet}$  >  $\mathbb{R}$  Instellingen > Basis instellingen > Alles wissen

### Gesprekstijden en -kosten

**De netwerkverbindingstijd** is de tijd die verstrijkt vanaf het moment dat u een verbinding maakt met het netwerk van uw serviceprovider tot het moment dat u het gesprek beëindigt door op **o** te drukken. In deze tijd zijn ook de bezettonen en de beltonen opgenomen.

De netwerkverbindingstijd die u bijhoudt met de instelbare timer, komt mogelijk niet overeen met de tijd op de factuur van uw serviceprovider. Neem voor informatie over facturen contact op met uw serviceprovider

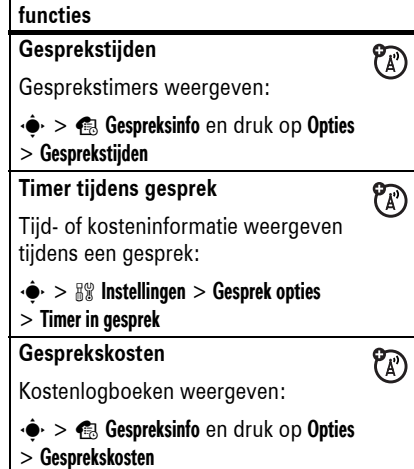

Overige functies **103**

#### **102**Overige functies

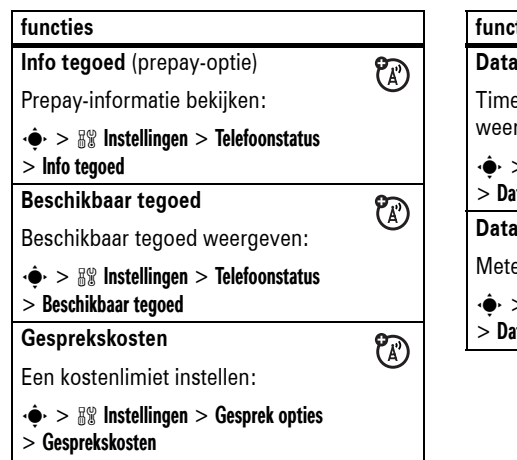

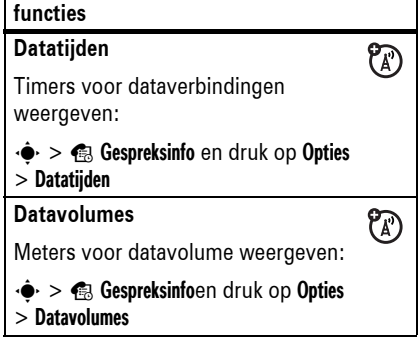

### Handsfree

**Opmerking:** als u tijdens het autorijden handsfree belt, kan uw aandacht worden afgeleid. Breek het gesprek af wanneer u zich niet kunt concentreren op het verkeer. Het gebruik van draadloze apparatuur en de bijbehorende accessoires kan bovendien in bepaalde gebieden zijn verboden of slechts onder bepaalde omstandigheden zijn toegestaan. Neem bij het gebruik van deze producten altijd de wettelijke voorschriften en bepalingen in acht.

#### **functies**

**Luidspreker** 间 Een externe luidspreker inschakelen tijdens een gesprek: Druk op Luidsprkr (indien beschikbaar) of op Opties <sup>&</sup>gt; Luidspreker Aan.

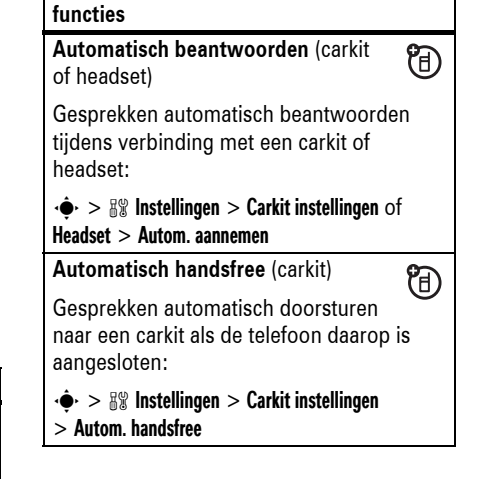

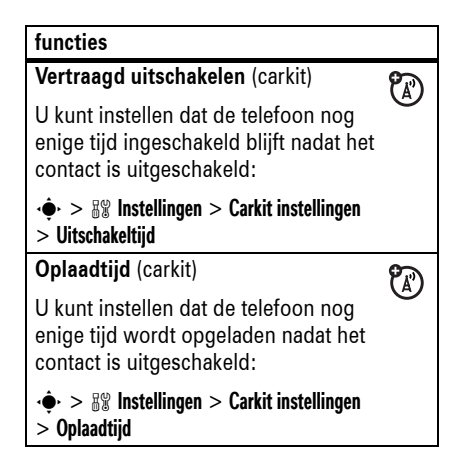

#### **106**Overige functies

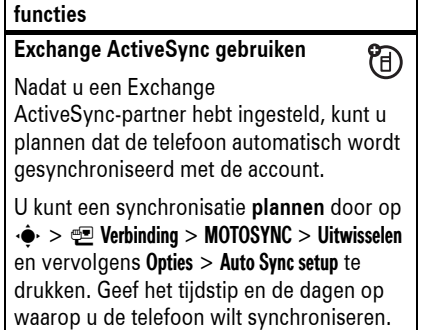

### Netwerk Persoonlijke organizer

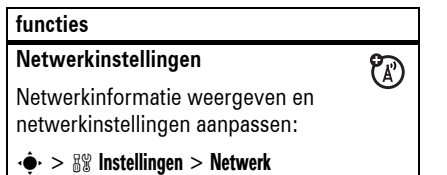

## Data- en faxgesprekken

Zie pagina 56 voor meer informatie over het aansluiten van de telefoon met een USB-kabel.

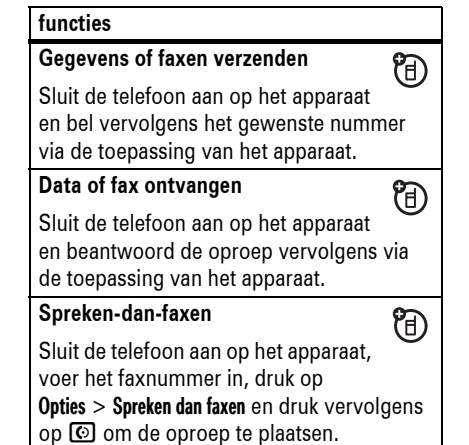

**Software-update**

**functies**

later installeren:

**functiesWekker instellen** $\cdot \hat{\bullet}$  >  $\otimes$  Extra > Wekker

Uw serviceprovider kan bijgewerkte telefoonsoftware draadloos naar uw telefoon verzenden. Wanneer u op de telefoon een software-update ontvangt, kunt u deze direct installeren of op een later tijdstip. Een ontvangen software-update

 $\mathcal{C}_A$ 

 $\cdot \hat{\mathbf{\Theta}}$  >  $\mathbb{S}\$  Instellingen > Telefoonstatus > Software update <sup>&</sup>gt; Nu updaten

### **functies**

### **MOTOSYNC gebruiken**

**(A)** U kunt een SyncML-server bellen en uw telefoonboekcontacten en agenda-items synchroniseren met de server.

Als u een partner voor websynchronisatie wilt **instellen**, drukt u op  $\cdot \rightarrow \equiv$  Verbinding > MOTOSYNC <sup>&</sup>gt; Sync <sup>&</sup>gt; [Nieuw]. Voer de servergegevens in, zoals Server URL (u kunt http:// weglaten) en Data folders (de map onder de URL waar de data worden opgeslagen).

Als u bestanden wilt **synchroniseren** met een ingestelde partner, selecteert u de partner in de lijst in  $\cdot \bullet > \in \mathbb{Z}$  Verbinding > MOTOSYNC <sup>&</sup>gt; Sync.

### **functies**

### **Exchange ActiveSync instellen**

间 U kunt de telefoonboekcontacten en de agenda-items in uw telefoon synchroniseren met een e-mailaccount op een Microsoft® Exchange 2003-server.

U moet de **gebruikersnaam** en het **wachtwoord**, de naam van de Microsoft® Exchange-**server** en de **naam van het gebruikersdomein** weten. Bevestig dat de **mobiliteitsoptie** is ingeschakeld voor de e-mailaccount en dat de **gegevensservice** is geactiveerd bij de serviceprovider.

Als u een ActiveSync-partner wilt **instellen**, drukt u op  $\cdot \hat{\bullet}$  >  $\text{Q}$  Verbinding > MOTOSYNC > Uitwisselen en vervolgens op Opties <sup>&</sup>gt; Setup. Typ de servergegevens, met inbegrip van Server URL, Domein en de te gebruiken Web profiel. Zie pagina 114 voor het instellen van een Web profiel.

Overige functies **107**

### **functies**

### **Wekker uitschakelen**

Wanneer u een alarmsignaal hoort:

Druk op Uit of **o** om het alarm uit te schakelen.

U kunt het alarm na acht minuten opnieuw laten afgaan door op Snooze te drukken.

**Opmerking: de toets Snooze is alleen** beschikbaar als de telefoon al is ingeschakeld wanneer het alarm klinkt.

#### **Een nieuw agenda-item toevoegen**

Druk op  $\cdot \hat{\bullet}$  >  $\otimes$  Extra > Agenda, blader naar de dag en druk op  $\cdot \bullet$  > [Nieuw item].

### **functies**

### **Agenda-item bekijken of wijzigen**

Als u de details van een item wilt **bekijken**, drukt u op  $\cdot \hat{\bullet}$  >  $\otimes$  Extra > Agenda, bladert u naar de dag, drukt u op  $\cdot \bullet$ , bladert u naar het item en drukt u op  $\cdot \bullet$ .

Als u een item wilt **wijzigen**, bladert u naar het item en drukt u op Opties <sup>&</sup>gt; Bewerken.

### **Herinnering voor agenda-item**

Als er op het scherm een herinnering voor een agenda-item wordt weergegeven:

Druk op Toon om details van de herinnering weer te geven.

Druk op Terug om de herinnering te sluiten.

#### **112**Overige functies

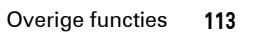

# **functies**

**Een agenda-item verzenden naar een ander apparaat**

Een agenda-item verzenden naar een andere telefoon, een computer of een ander apparaat:

Druk op  $\cdot \bullet > \circledast$  Extra > Agenda, blader naar de dag, druk op  $\cdot \bullet$ , blader naar het item en druk op Opties <sup>&</sup>gt; Verzenden.

**Maand, week of dag uit agenda afdrukken**

Een maand, week of dag uit de agenda verzenden naar een printer die Bluetooth™ ondersteunt:

 $P_A$ 

 $\cdot \bullet > \circledast$  Extra > Agenda

Ga naar de maand-, week- of dagweergave en druk op Opties <sup>&</sup>gt; Afdrukken.

Zie pagina 46 voor meer informatie over Bluetooth-verbindingen.

**110** Overige functies

## Ontspanning en spelletjes

**functies**

**Afbeeldingen bekijken, verwijderen of beheren**

 $\hat{\bullet}$  >  $\circ$  Multimedia > Afbeeldingen Druk op Opties <sup>&</sup>gt; Beheer voor de opties Wis, Verplaats, Kopiëren of Hernoem.

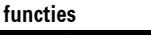

### **VoiceMemo maken**

Houd de spraaktoets  $\bullet$  ingedrukt, spreek in de telefoon en laat de spraaktoets los.

**Opmerking:** het opnemen van telefoongesprekken is gebonden aan diverse privacywetten en wetten betreffende het opnemen van telefoongesprekken. Neem bij het gebruik van deze functie altijd de wettelijke voorschriften en bepalingen in acht. **VoiceMemo afspelen** Een VoiceMemo afspelen:

Druk op  $\cdot \bullet > \circ$  Multimedia > Spraakbericht en druk op Opties <sup>&</sup>gt; Ga naar Spraakbericht > *spraakbericht* **Calculator**

 $\cdot \bullet > \circledast$  Extra > Calculator

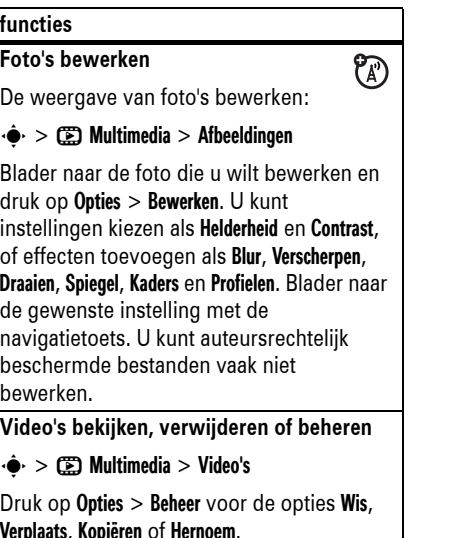

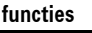

### **Valuta's omrekenen**

Druk op  $\cdot \hat{\bullet}$  >  $\circ$  Extra > Calculator en druk op Opties <sup>&</sup>gt; Wisselkoers

Voer de wisselkoers in, druk op OK, voer het bedrag in en druk op Opties <sup>&</sup>gt; Valuta conversie.

## **Beveiliging**

## **functies**

### **SIM-PIN**

**functies**

Let op: als u driemaal een verkeerde PIN-code invoert, wordt de SIM-kaart onbruikbaar en wordt het bericht SIM geblokkeerd weergegeven.

De SIM-kaart vergrendelen of ontgrendelen:

 $\cdot \hat{\bullet}$  >  $\frac{100}{20}$  Instellingen > Beveiliging > SIM-PIN

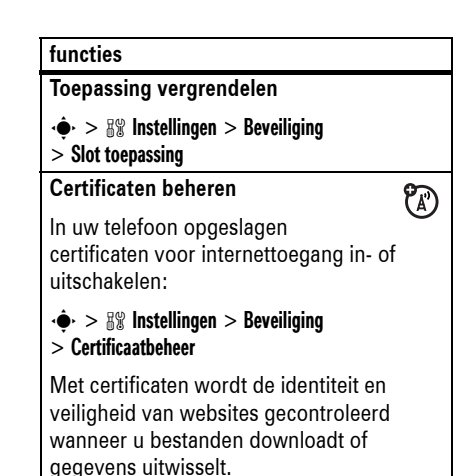

Overige functies **111**

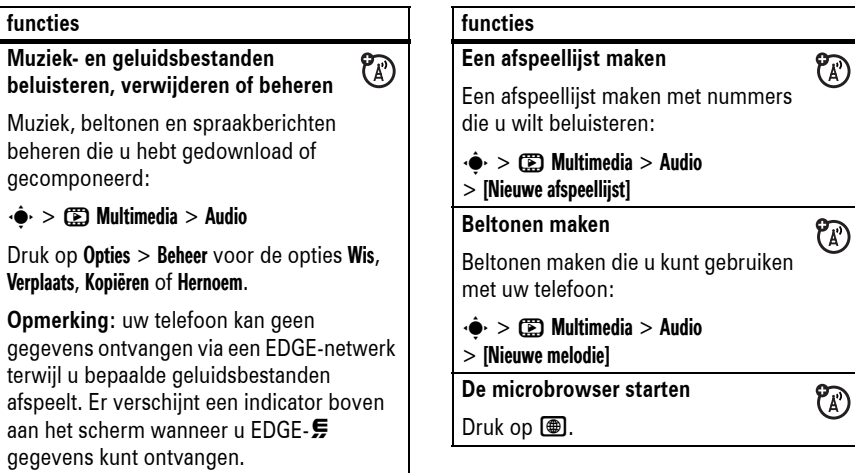

PA)

**Opmerking: uw** gegevens ontvar terwijl u bepaald afspeelt. Er verso

aan het scherm

**Muziek afspelen**

> *naam nummer*

 $\cdot \hat{\bullet}$  >  $\circ$  Multimedia > Audio

Verplaats, Kopiëren of Hernoem.

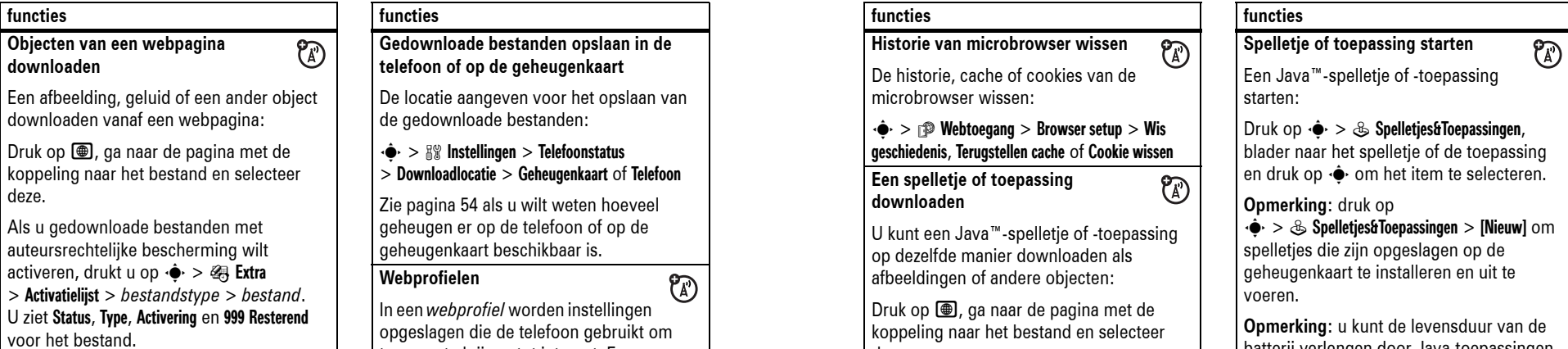

deze.

toegang te krijgen tot internet. Een webprofiel selecteren of maken:  $\cdot \hat{\bullet}$  >  $\textcircled{\tiny\textsf{P}}$  Webtoegang > Web profielen

batterij verlengen door Java-toepassingen uit te schakelen wanneer deze niet in gebruik zijn.

**114**Overige functies

### **functies**

**Vliegtuigstand**

**downloaden**

**functies**

deze.

Schakel de oproepfuncties van uw telefoon uit in omgevingen waar het gebruik van een mobiele telefoon niet is toegestaan. Zo kunt u wel de audiospeler of andere toepassingen gebruiken terwijl u in een vliegtuig zit, zonder de communicatie van het vliegtuig te storen.

+ →  $\frac{1}{2}$  >  $\frac{1}{2}$  Instellingen > Vliegtuigmodus > Vliegtuigmodus <sup>&</sup>gt; Aan

U kunt de optie voor de vliegtuigmodus altijd laten weergeven wanneer u de telefoon inschakelt:

 $\cdot \hat{\bullet}$  >  $\frac{100}{20}$  Instellingen > Vliegtuigmodus > Toon bij opstarten <sup>&</sup>gt; Aan

### Overige functies **115**

## Gegevens omtrent specifiek absorptieniveau

#### DIT MODEL TELEFOON VOLDOET AAN DE INTERNATIONALE NORMEN VOOR BLOOTSTELLING AAN RADIOGOLVEN

Uw mobiele telefoon is een radiozender en ontvanger. Het toestel voldoet aan de grenswaarden voor blootstelling aan radiogolven die zijn vastgelegd in internationale richtlijnen. Deze richtlijnen zijn opgesteld door de onafhankelijke, wetenschappelijke organisatie ICNIRP en geven veiligheidsmarges aan om de veiligheid van alle personen te waarborgen, ongeacht hun leeftijd of gezondheid.

In de richtlijnen wordt gewerkt met de maateenheid SAR (Specific Absorption Rate). De SAR-grens die de ICNIRP heeft bepaald voor mobiele telefoons die door het publiek worden gebruikt, is 2 Watt/kilogram (W/kg) en de hoogste SAR-waarde die voor dit toestel is

gemeten bij de test voor gebruik bij het oor is 1,02 W/kg.1 Mobiele telefoons hebben verschillende functies en kunnen ook worden gebruikt in andere posities, bijvoorbeeld op het lichaam zoals is beschreven in deze gebruikershandleiding2. In dat geval is de hoogste geteste SAR-waarde 0,55 W/kg.1

Aangezien de SAR-waarde wordt bepaald op het hoogste zendniveau van het toestel, ligt de werkelijke SAR-waarde van de telefoon tijdens de werking meestal onder de waarde die hierboven is vermeld. Dit komt doordat het vermogensniveau van het toestel automatisch wordt aangepast, zodat het minimumniveau wordt gebruikt om contact te maken met het netwerk.

SAR-gegevens **117**

Hoewel de SAR-niveaus van verschillende telefoons in verschillende posities kunnen variëren, voldoen de telefoons allemaal aan de overheidsvereisten inzake veilige blootstelling. Wijzigingen aan dit model kunnen leiden tot verschillende SAR-waarden bij latere producten. De producten worden echter in alle gevallen zodanig ontworpen dat ze aan de richtlijnen voldoen.

De Wereldgezondheidsorganisatie (WHO) heeft verklaard dat er volgens de huidige wetenschappelijke informatie geen aanleiding is om speciale voorzorgsmaatregelen te nemen voor het gebruik van mobiele telefoons. De WHO merkte op dat gebruikers die hun blootstelling aan radiogolven willen beperken, dit kunnen doen door de duur van hun gesprekken te beperken of door handsfree te bellen, waardoor de mobiele telefoon uit de buurt van hoofd en lichaam wordt gehouden.

Ga voor meer informatie hierover naar de website van de WHO (http://www.who.int/ emf) of Motorola,Inc. (http:// www.motorola.com/rfhealth).

- 1. De tests zijn uitgevoerd in overeenstemming met internationale richtlijnen voor tests. De grens omvat een aanzienlijke veiligheidsmarge teneinde het publiek extra bescherming te bieden en rekening te houden met eventuele meetafwijkingen. U vindt meer informatie hierover in het testprotocol van Motorola, de evaluatieprocedure en het bereik van de meetonzekerheid voor dit product.
- 2. Lees de sectie Veiligheidsinformatie en algemene informatie als u het toestel op het lichaam wilt gebruiken.

### Informatie van de Wereldgezondheidsorganisatie

Op dit moment zijn er geen wetenschappelijke gronden aanwezig om te veronderstellen dat er speciale voorzorgsmaatregelen nodig zijn voor het gebruik van mobiele telefoons. Als u zich toch zorgen maakt, kunt u de blootstelling aan radiofrequente straling van uzelf en van uw kinderen beperken door de gesprekken kort te houden of door handsfree-apparaten te gebruiken, zodat uw hoofd en lichaam niet in contact komen met mobiele telefoons.

Bron: WGO, Factsheet 193

Zie voor meer informatie: http://www.who.int./peh-emf

WGO-informatie **119**

# Index

### **A**

aan/uit-toets 1, 28, 29 aanpassen 100 accessoires 24, 46, 105 achtergrondverlichting 76 actieve lijn, indicator 61 actieve lijn, wijzigen 86 afbeelding 112 afbeelding voor beller-ID 80, 92afdrukken 49, 96, 98, 110 agenda afdrukken 110item toevoegen 109 item verzenden 110synchroniseren 107 alarmnummer 81alles opnieuw instellen 102

**120**Index

#### $\mathbf{I}$

iemand opbellen 29, 30, 89 in-/uitschakelen 28 indicator meldingsprofiel 62 indicator tijdens oproep 61 informatieservices 100instellingen 31 internationale toegangscode 84invoermethode voor symbolen 66 iTAP-tekstinvoermethode 64

### **J**

Java-indicator 61

### **K**

**122**

kabels, gebruiken 56 kladblok 84klok 74, 101 kosten bijhouden 103, 104

Index

alles wissen 102animatie 112audiospeler 41

### **B**

**L**

**M**

melding

levensduur batterij

76, 115 locatie-indicator 62luidspreker 105 luidsprekervolume 66

mailinglijst voor groepen 94

microbrowser 100, 113, 114,

mini-USB-poort 2, 27, 28, 56

instellen 66, 73 uitschakelen 66, 77 meldingsprofiel 66, 73 menu 3, 59, 100, 101 menupictogrammen 59, 101, 102 menutoets 24

verlengen 26, 46, 75,

batterij 27 batterij bijna leeg, bericht 62 batterij, oplaadlampje 1, 27 batterij-indicator 62 beantwoorden met een willekeurige toets 76 beeldscherm 3, 59, 75, 101 beller-ID 78, 80, 92 beltoon 66, 73, 113 beltoon-ID 80, 91, 100 beperkt kiezen 83, 86 berichtlezen 53, 97

verzenden 51, 96, 97 bericht, herinneringen 101 berichtindicator 53, 62 beschikbaar tegoed 104 bestanden auteursrechtelijke bescherming 114 beveiligingscode 71 Bluetooth 46, 95, 96, 98, 110 Bluetooth-lampje 1, 47 browser. Zie microbrowserbrowserberichten 100browsertoets 1bumper bar 1, 2

**C**

calculator 110camera 2, 33, 37 cameratoets 2

MOTOSYNC 107MP3-geluidsbestanden 41 multimediabericht 51, 97 multi-tik, tekstinvoermethode 65muziek 113

### **N**

navigatietoets 1, 24, 67 netwerkinstellingen 108 numerieke invoermethode 66nummer toevoegen 83 nummer. Zie telefoonnummer

### **O**

ontgrendelen SIM-kaart 111telefoon 28, 71, 72

carkit 105certificaatbeheer 111codes 71, 72 concepten, map voor 52 contrast, instelling foto 35,

112

### **D**

datagesprek 104, 106 datum 74dempen, gesprek 84 digitale audiospeler 42 doorschakelen van gesprekken 85 downloaden, multimedia-objecten 98, 114 draaien, instelling foto 35, 112DTMF-tonen 79, 87

toepassing 111 toetsen 45zijtoetsen 45 ontvangen oproep, bericht 80ontvangen oproepen 77 opmaak 75 opnieuw kiezen 79 oproep beantwoorden 29, 76 beëindigen 29 tot stand brengen 29, 30, 89wisselgesprek 85 oproep beantwoorden 29, 76oproep beëindigen 29 oproepen doorschakelen, indicator 61oproepinfo 77 opslaan van telefoonnummers 29

### **E**

EDGE-indicator 60een nummer toevoegen 79 een oproep beantwoorden  $80<sup>7</sup>$ eigen telefoonnummer 31 eigen telefoonnummer opslaan 31 eindetoets 1e-mail 96, 98, 99 e-mailadres 29, 88

### **F**

faxoproep 79, 106 foto 33, 112 functiepictogrammen 101, 102

### **G**

gedownloade bestanden 114

optioneel accessoire 24 optionele functie 24 overdragen, gesprek 85

### **P**

paren. Zie Bluetooth PIN2-code 71, 86 PIN-code 28, 71, 111 prepay-informatie 104

### **Q**

Quick Dial 87

### **R**

randen, instelling foto 35, 112resolutie 36, 38 roaming, indicator 61

### **S**

schuifklep 29, 76

gegevensoverdracht, indicator 61geheugenkaart 53 geluid schuifklep 43 gemiste oproepen, bericht 80 gesprekken doorschakelen 85gespreksblokkering 71, 86 gesprekstimers 103, 104 gevoerde oproepen 77 GPRS-indicator 60

### **H**

handsfree-luidspreker 2, 70 headset 105helderheid 75helderheid, instelling foto 35, 112 herinneringen 101

> Index**121**

schuifklep gesloten 43 screensaver 75selectietoets 1, 24, 67 servicenummer kiezen 87signaalsterkte, indicator 60 SIM geblokkeerd, bericht 28, 111 SIM-kaart 25, 28, 71, 86, 87, 111slotcode 71, 72 slotcode invoeren, bericht 71smart-toets 2, 67, 102 SMS-bericht 51, 97 SMS-berichten 51, 96 softwaretoetsen 1, 59, 102 software-update 58, 108 spiegelen, instelling foto 35, 112spraakbericht 97 spraakbericht, indicator 62 spraakopdrachten 67

115

spraaktoets 2 startscherm 3, 59, 101, 102 stijlen, instelling foto 35, 112 stil beantwoorden 77stille stand 66, 73 synchroniseren 107, 108

### **T**

taal 100tekstinvoer 62telefonische vergadering 85 telefoonboek afbeelding voor beller-ID 80 afdrukken 96contact bellen 89contact toevoegen 29 contact verzenden 95 e-mailadres toevoegen 88 nummer kiezen 30, 83, 90 synchroniseren 107 zoeken 30

**124** Index

telefoonnummereigen nummer 86 opslaan 29 uw nummer 31 telefoonnummer kiezen 29, 30, 86, 87, 89 tijd 74 timers 103, 104 toetsenblok 76toetsvolume 100trilstand 66, 73 **U**USB-kabels 56 **V**verbinden. Zie Bluetoothvergrendelen SIM-kaart 111telefoon 72toepassing 111

toetsen 45ziitoetsen 45 verkort kiezen 83, 90 verscherpen, instelling foto 35, 112 vertraagd beantwoorden 77 vervagen, instelling foto 35, 112verzendtoets 1, 29 video 37, 112 vliegtuigstand 116 VoiceDial 67voicemail 81voicemailbericht, indicator 81VoiceMemo 110volume 66, 100 volume belsignaal 66, 100 volumetoetsen 2, 66

### **W**

wachtstand, gesprek 84

wachtwoorden. Zie codeswallpaper 74 webprofielen 114 wekker 108, 109 WGO-informatie 119 wistoets 1, 31

### **Z**

zoeker op het volledige scherm 45

> Index **125**6803506F07